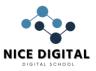

## FUNDAMENTAL OF ACCOUNTING AND TALLY PRIME NOTES

## **Definition of Accounting**

Accounting is the process of identifying, recording, classifying and reporting information on financial transactions in a systematic manner for the purpose of providing financial information for decision making.

#### **Types of Accounts**

There are basically three types of Accounts maintained for transactions Personal Account Real Account Nominal Account

**Personal Account:** Any individual person or any firms or any company or a bank is considered in a Personal account. For example:- Rajesh Singh, Muna Enterprise, Wipro Pvt Ltd, PNB Bank, Capital etc.

**Real Account:** Account of any physical things. The cash account or goods account are examples of Real account. For example:- Cash, Land, Building, Furniture, Computer etc.

**Nominal Account:** Account of any invisible things that means that things are in terms of cash are examples of Nominal account. For example:- Discount, Commission, Salary, Wages, Freight etc.

## **Golden Rules of Accounting**

| Personal Accounts                                  |             |  |  |
|----------------------------------------------------|-------------|--|--|
| The Receiver                                       |             |  |  |
| The Giver                                          | Credit (Cr) |  |  |
| Real Accounts                                      |             |  |  |
| What comes in                                      | Debit (Dr)  |  |  |
| What goes out                                      | Credit (Cr) |  |  |
| Nominal Accounts                                   |             |  |  |
| All Expenses or Losses                             | Debit (Dr)  |  |  |
| All Income or Gains                                | Credit (Cr) |  |  |
| Entries in Account Book                            |             |  |  |
| 1. Suresh started a business with cash Rs 1,80,000 | ~~          |  |  |
| Cash a/c Dr                                        | 180000      |  |  |
| To Capital a/c 180000                              |             |  |  |
| 2. Cash deposited into PNB bank Rs 55000           |             |  |  |
| PNB bank a/c Dr                                    | 55000       |  |  |
| To Cash a/c                                        | 55000       |  |  |
| 3. Purchase goods for cash Rs 22000                |             |  |  |
| Purchase a/c Dr                                    | 22000       |  |  |
| To Cash a/c                                        | 22000       |  |  |
| 4. Bought goods fromSona Enterprise Rs 72000       |             |  |  |
| Purchase a/c Dr 72000                              |             |  |  |
| To Sona a/c                                        | 72000       |  |  |
| 5. Sold goods for cash Rs 16200                    |             |  |  |
| Cash a/c Dr                                        | 16200       |  |  |
| To Sales a/c 16200                                 |             |  |  |

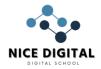

#### NICE NAMITA INSTITUTE OF CAREER EDUCATION

| 6. Paid rent for the year by PNB bank chequeRs 6000  |                                                                                                    |
|------------------------------------------------------|----------------------------------------------------------------------------------------------------|
| Rent a/c Dr                                          | 6000                                                                                                    |
| PNB bank a/c                                         | 6000                                                                                                    |
| 7. Withdraw cash into PNB bank Rs 40000              |                                                                                                    |
| Cash a/c Dr                                          | 40000                                                                                                    |
| To PNB bank a/c                                      | 40000                                                                                                    |
| 8. Purchased furniture for cash Rs 5000              |                                                                                                    |
| Furniture a/c Dr                                     | 5000                                                                                                    |
| To Cash a/c                                          | 5000                                                                                                    |
| 9. Sold goods to SuperRs 12700                       |                                                                                                    |
| Super a/c Dr                                         | 12700                                                                                                    |
| To Sales a/c                                         | 12700                                                                                                    |
| 10. Received cash from SuperRs 12446 and allowed him | n discount Rs 254                                                                                               |
| Cash a/c Dr                                          | 12446                                                                                                    |
| Discount allowed a/c                                 | 254                                                                                                    |
| To Super a/c                                         | 12700                                                                                                    |
| 11. Paid wages Rs 1800                               | Contraction of the second second second second second second second second second second second second second s |
| Wages a/c Dr                                         | 1800                                                                                                    |
| To Cash a/c                                          | 1800                                                                                                    |
| 12. Paid cash for trade Expenses Rs 2000             |                                                                                                    |
| Trade Expenses a/c Dr                                | 2000                                                                                                    |
| To Cash a/c                                          | 2000                                                                                                    |
| 13. Withdraw cash for private Expenses Rs 8000       |                                                                                                    |
| Drawings a/c Dr                                      | 8000                                                                                                    |
| To Cash a/c                                          | 8000                                                                                                    |
| 14. Depreciation on Machinery Rs 50000               | ▲                                                                                                    |
| Depreciation a/c Dr                                  | 50000                                                                                                    |
| To Machinery a/c                                     | 50000                                                                                                    |
| Financial Year Start 1 April To 31 March             |                                                                                                    |

Financial Year Start 1 April To 31 March

#### INTRODUCTION OF TALLY PRIME NOTES

मारत

#### Introduction of Tally Prime :

Tally Prime is accounting software, used in business to record, summarize and maintain business transactions. Tally was developed in 1984 by Shyam Sunder Goenka in Bangalore.

Use Educational Mode of Tally Prime : Free

For Training purpose : Most of the computer training Institute use Educational Mode: It is free and work without license.

Available Date in Tally Educational Version

*Tally* Prime- *educational mode* work without a license, where you can input data only on the first, second, and last days of the month.

## Start Tally Software

Open Tally > W: Work in Educational Mode

Create a Company

F3 :(Company) > Create Company

Company Name : NICE COMPUTER EDUCATION

Fill up : Address, State and other optional details.

Accept

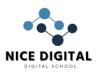

**Company Created Successfully,** (Enable features as per your business need) Accounting Maintain Account : Yes Enable bill wise entry : Yes Inventory : No Enable Goods and Service Tax (GST) : No TDS : No Accept Shut Company F3 > Company > Shut Company Alter Company Go To > Select Company > Super Traders F3 : Company > Alter Company Change your address or any other data Accept Delete Company Go To > F3 (Company) > Alter Company > Alt + D Company Super Traders has been deleted

## **GROUPS AND LEDGERS IN TALLY PRIME NOTES**

Groups and Ledgers in Tally Prime Pre defined Groups and Ledgers, Create New, Alter, Credit and Debit amount. Step by Step Notes for Tally training.

## **Groups in Tally Prime**

Pre-Defined Group

Gateway of Tally > Chart of Account > List of Masters > Groups There are 28 predefined groups in Tally

#### 15 groups are Primary Groups and the remaining 13 groups are Sub-Groups

| 19 Stoups are rimary croups and the remaining 19 Stoups are bab croups |                                |  |  |  |
|------------------------------------------------------------------------|--------------------------------|--|--|--|
| 1. Branch / Divisions (P)                                              | 15. Direct Expense (P)         |  |  |  |
| 2. Capital Account (P)                                                 | 16. Direct Incomes (P)         |  |  |  |
| 3. Reserves & Surplus                                                  | 17. Fixed Assets (P)           |  |  |  |
| 4. Current Assets (P)                                                  | 18. Indirect Expenses (P)      |  |  |  |
| 5. Bank Accounts                                                       | 19. Indirect Incomes (P)       |  |  |  |
| 6. Cash-in-Hand                                                        | 20. Investments (P)            |  |  |  |
| 7. Deposits (Asset)                                                    | 21. Loans (Liability) (P)      |  |  |  |
| 8. Loans & Advances (Asset)                                            | 22. Bank OD A/c                |  |  |  |
| 9. Stock-in-Hand                                                       | 23. Secured Loans              |  |  |  |
| 10. Sundry Debtors                                                     | 24. Unsecured Loans            |  |  |  |
| 11. Current Liabilities (P)                                            | 25. Misc. Expenses (Asset) (P) |  |  |  |
| 12. Duties & Taxes                                                     | 26. Purchase Accounts(P)       |  |  |  |
| 13. Provisions                                                         | 27. Sales Accounts (P)         |  |  |  |
| 14. Sundry Creditors                                                   | 28. Suspense A/c (P)           |  |  |  |

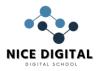

## **Creating Group**

#### Gateway of Tally > Masters > Create > Accounting Masters > Group

| Group Name       | Under        | Nature of Group |
|------------------|--------------|-----------------|
| Building         | Fixed Assets | —               |
| Office Equipment | Primary      | Assets          |
| Deprecation      | Primary      | Expenses        |

Check on Gateway of Tally > Chart of Account> Groups

Ledgers

Creating Ledger

By default there is two ledgers

Cash

Profit and Loss A/c

Check the default ledgers Gateway of Tally>Charts of Accounts>Ledgers

Gateway of Tally > Masters > Create >Ledger

| Ledger NameGroup UnderPunjab National BankBank AccountState Bank of IndiaBank AccountPetty CashCash in HandOpening StockStock in HandSuresh SinghSundry DebtorsNational Pvt. Ltd.Sundry DebtorsBuilding CostBuilding (Fixed Assets)Building Accrued DepOffice Equipment (Assets)Office Equipment CostOffice Equipment (Assets)Office Equipment DepOffice EquipmentSales TaxDuties & TaxesT.D.SDuties & TaxesShivam KumarSundry CreditorsSona EnterpriseSundry CreditorsEducation LoanSecured LoanBill ReceivableCurrent AssetsComputer SalesSales AccountsSoftware SalesSales AccountsParts SalesSales AccountsParts SalesDirect ExpensesFreightDirect ExpensesSalariesIndirect ExpensesOffice ExpensesIndirect Expenses | Galeway of Tally > Masters > Create >Leuger |                              |  |
|----------------------------------------------------------------------------------------------------|---------------------------------------------|------------------------------|--|
| State Bank of IndiaBank AccountPetty CashCash in HandOpening StockStock in HandSuresh SinghSundry DebtorsNational Pvt. Ltd.Sundry DebtorsBuilding CostBuilding (Fixed Assets)Building Accrued DepBuilding (Fixed Assets)Office Equipment CostOffice Equipment (Assets)Office Equipment DepOffice EquipmentSales TaxDuties & TaxesT.D.SDuties & TaxesShivam KumarSundry CreditorsSona EnterpriseSundry CreditorsEducation LoanSecured LoanBill ReceivableCurrent AssetsComputer SalesSales AccountsSoftware SalesSales AccountsParts SalesSales AccountsParts SalesSales AccountsPurchasePurchase AccountsWagesDirect ExpensesFreightDirect ExpensesSalariesIndirect Expenses                                             |                                             |                              |  |
| Petty CashCash in HandOpening StockStock in HandSuresh SinghSundry DebtorsNational Pvt. Ltd.Sundry DebtorsBuilding CostBuilding (Fixed Assets)Building Accrued DepBuilding (Fixed Assets)Office Equipment CostOffice Equipment (Assets)Office Equipment DepOffice EquipmentSales TaxDuties & TaxesT.D.SDuties & TaxesShivam KumarSundry CreditorsSona EnterpriseSundry CreditorsEducation LoanSecured LoanBill ReceivableCurrent AssetsComputer SalesSales AccountsSoftware SalesSales AccountsParts SalesSales AccountsBank InterestIndirect IncomesPurchasePurchasePireightDirect ExpensesSalariesIndirect Expenses                                                                                                    | Punjab National Bank                        | Bank Account                 |  |
| Opening StockStock in HandSuresh SinghSundry DebtorsNational Pvt. Ltd.Sundry DebtorsBuilding CostBuilding (Fixed Assets)Building Accrued DepBuilding (Fixed Assets)Office Equipment CostOffice Equipment (Assets)Office Equipment DepOffice EquipmentSales TaxDuties & TaxesT.D.SDuties & TaxesShivam KumarSundry CreditorsSona EnterpriseSundry CreditorsEducation LoanSecured LoanBill ReceivableCurrent AssetsComputer SalesSales AccountsSoftware SalesSales AccountsParts SalesSales AccountsBank InterestIndirect IncomesPurchasePurchase AccountsWagesDirect ExpensesFreightDirect ExpensesSalariesIndirect Expenses                                                                                              | State Bank of India                         | Bank Account                 |  |
| Suresh SinghSundry DebtorsNational Pvt. Ltd.Sundry DebtorsBuilding CostBuilding (Fixed Assets)Building Accrued DepBuilding (Fixed Assets)Office Equipment CostOffice Equipment (Assets)Office Equipment DepOffice EquipmentSales TaxDuties & TaxesT.D.SDuties & TaxesShivam KumarSundry CreditorsSona EnterpriseSundry CreditorsEducation LoanSecured LoanBill ReceivableCurrent AssetsComputer SalesSales AccountsSoftware SalesSales AccountsParts SalesSales AccountsBank InterestIndirect IncomesPurchasePurchase AccountsWagesDirect ExpensesFreightDirect ExpensesSalariesIndirect Expenses                                                                                                    | Petty Cash                                  | Cash in Hand                 |  |
| National Pvt. Ltd.Sundry DebtorsBuilding CostBuilding (Fixed Assets)Building Accrued DepBuilding (Fixed Assets)Office Equipment CostOffice Equipment (Assets)Office Equipment DepOffice EquipmentSales TaxDuties & TaxesT.D.SDuties & TaxesShivam KumarSundry CreditorsSona EnterpriseSundry CreditorsEducation LoanSecured LoanBill ReceivableCurrent AssetsComputer SalesSales AccountsSoftware SalesSales AccountsBank InterestIndirect IncomesPurchasePurchase AccountsWagesDirect ExpensesFreightDirect ExpensesSalariesIndirect Expenses                                                                                                    | Opening Stock                               | Stock in Hand                |  |
| Building CostBuilding (Fixed Assets)Building Accrued DepBuilding (Fixed Assets)Office Equipment CostOffice Equipment (Assets)Office Equipment DepOffice EquipmentSales TaxDuties & TaxesT.D.SDuties & TaxesShivam KumarSundry CreditorsSona EnterpriseSundry CreditorsEducation LoanSecured LoanBill ReceivableCurrent AssetsComputer SalesSales AccountsSoftware SalesSales AccountsBank InterestIndirect IncomesPurchasePurchase AccountsWagesDirect ExpensesFreightDirect ExpensesSalariesIndirect Expenses                                                                                                    | Suresh Singh                                | Sundry De <mark>btors</mark> |  |
| Building Accrued DepBuilding (Fixed Assets)Office Equipment CostOffice Equipment (Assets)Office Equipment DepOffice EquipmentSales TaxDuties & TaxesT.D.SDuties & TaxesShivam KumarSundry CreditorsSona EnterpriseSundry CreditorsEducation LoanSecured LoanBill ReceivableCurrent AssetsComputer SalesSales AccountsSoftware SalesSales AccountsParts SalesSales AccountsBank InterestIndirect IncomesPurchaseDirect ExpensesFreightDirect ExpensesSalariesIndirect Expenses                                                                                                    | National Pvt. Ltd.                          | Sundry Debtors               |  |
| Office Equipment CostOffice Equipment (Assets)Office Equipment DepOffice EquipmentSales TaxDuties & TaxesT.D.SDuties & TaxesShivam KumarSundry CreditorsSona EnterpriseSundry CreditorsEducation LoanSecured LoanBill ReceivableCurrent AssetsComputer SalesSales AccountsSoftware SalesSales AccountsParts SalesSales AccountsBank InterestIndirect IncomesPurchaseDirect ExpensesFreightDirect ExpensesSalariesIndirect Expenses                                                                                                    | Building Cost                               | Building (Fixed Assets)      |  |
| Office Equipment DepOffice EquipmentSales TaxDuties & TaxesT.D.SDuties & TaxesShivam KumarSundry CreditorsSona EnterpriseSundry CreditorsEducation LoanSecured LoanBill ReceivableCurrent AssetsComputer SalesSales AccountsSoftware SalesSales AccountsParts SalesSales AccountsBank InterestIndirect IncomesPurchasePurchase AccountsWagesDirect ExpensesSalariesIndirect Expenses                                                                                                    | Building Accrued Dep                        | Building (Fixed Assets)      |  |
| Sales TaxDuties & TaxesT.D.SDuties & TaxesShivam KumarSundry CreditorsSona EnterpriseSundry CreditorsEducation LoanSecured LoanBill ReceivableCurrent AssetsComputer SalesSales AccountsSoftware SalesSales AccountsParts SalesSales AccountsBank InterestIndirect IncomesPurchasePurchase AccountsWagesDirect ExpensesFreightDirect ExpensesSalariesIndirect Expenses                                                                                                    | Office Equipment Cost                       | Office Equipment (Assets)    |  |
| T.D.SDuties & TaxesShivam KumarSundry CreditorsSona EnterpriseSundry CreditorsEducation LoanSecured LoanBill ReceivableCurrent AssetsComputer SalesSales AccountsSoftware SalesSales AccountsParts SalesSales AccountsBank InterestIndirect IncomesPurchasePurchase AccountsWagesDirect ExpensesFreightDirect ExpensesSalariesIndirect Expenses                                                                                                    | Office Equipment Dep                        | Office Equipment             |  |
| Shivam KumarSundry CreditorsSona EnterpriseSundry CreditorsEducation LoanSecured LoanBill ReceivableCurrent AssetsComputer SalesSales AccountsSoftware SalesSales AccountsParts SalesSales AccountsBank InterestIndirect IncomesPurchasePurchase AccountsWagesDirect ExpensesFreightDirect ExpensesSalariesIndirect Expenses                                                                                                    | Sales Tax                                   | Duties & Taxes               |  |
| Sona EnterpriseSundry CreditorsEducation LoanSecured LoanBill ReceivableCurrent AssetsComputer SalesSales AccountsSoftware SalesSales AccountsParts SalesSales AccountsBank InterestIndirect IncomesPurchasePurchase AccountsWagesDirect ExpensesFreightDirect ExpensesSalariesIndirect Expenses                                                                                                    | T.D.S                                       | Duties & Taxes               |  |
| Education LoanSecured LoanBill ReceivableCurrent AssetsComputer SalesSales AccountsSoftware SalesSales AccountsParts SalesSales AccountsBank InterestIndirect IncomesPurchasePurchase AccountsWagesDirect ExpensesFreightDirect ExpensesSalariesIndirect Expenses                                                                                                    | Shivam Kumar                                | Sundry Creditors             |  |
| Bill ReceivableCurrent AssetsComputer SalesSales AccountsSoftware SalesSales AccountsParts SalesSales AccountsBank InterestIndirect IncomesPurchasePurchase AccountsWagesDirect ExpensesFreightDirect ExpensesSalariesIndirect Expenses                                                                                                    | Sona Enterprise                             | Sundry Creditors             |  |
| Computer SalesSales AccountsSoftware SalesSales AccountsParts SalesSales AccountsBank InterestIndirect IncomesPurchasePurchase AccountsWagesDirect ExpensesFreightDirect ExpensesSalariesIndirect Expenses                                                                                                    | Education Loan                              | Secured Loan                 |  |
| Software SalesSales AccountsParts SalesSales AccountsBank InterestIndirect IncomesPurchasePurchase AccountsWagesDirect ExpensesFreightDirect ExpensesSalariesIndirect Expenses                                                                                                    | Bill Receivable                             | Current Assets               |  |
| Parts SalesSales AccountsBank InterestIndirect IncomesPurchasePurchase AccountsWagesDirect ExpensesFreightDirect ExpensesSalariesIndirect Expenses                                                                                                    | Computer Sales                              | Sales Accounts               |  |
| Bank InterestIndirect IncomesPurchasePurchase AccountsWagesDirect ExpensesFreightDirect ExpensesSalariesIndirect Expenses                                                                                                    | Software Sales                              | Sales Accounts               |  |
| PurchasePurchase AccountsWagesDirect ExpensesFreightDirect ExpensesSalariesIndirect Expenses                                                                                                    | Parts Sales                                 | Sales Accounts               |  |
| WagesDirect ExpensesFreightDirect ExpensesSalariesIndirect Expenses                                                                                                    | Bank Interest                               | Indirect Incomes             |  |
| FreightDirect ExpensesSalariesIndirect Expenses                                                                                                    | Purchase                                    | Purchase Accounts            |  |
| Salaries Indirect Expenses                                                                                                    | Wages                                       | Direct Expenses              |  |
|                                                                                                    | Freight                                     | Direct Expenses              |  |
| Office Expenses Indirect Expenses                                                                                                    | Salaries                                    | Indirect Expenses            |  |
|                                                                                                    | Office Expenses                             | Indirect Expenses            |  |

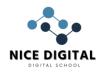

| Advertisements                             | Indire     | ect Expenses   |        |
|--------------------------------------------|------------|----------------|--------|
|                                            |            | irect Expenses |        |
| Building Deprecation                       |            | precation      |        |
| Office Equipment Accrued Dep               |            | ecation        |        |
| Ledger Alteration                          | Depri      |                |        |
| Gateway of Tally > Masters > Alter >Ledger |            |                |        |
| Particulars                                |            | Debit          | Credit |
| Punjab National Bank                       |            | 35000          | Credit |
| State Bank of India                        |            | 40000          |        |
| Petty Cash                                 |            | 500            |        |
|                                            |            | 50000          |        |
| Opening Stock                              |            | 15000          |        |
| Suresh Singh<br>National Pvt. Ltd.         |            | 5000           |        |
|                                            |            |                |        |
| Building Cost                              |            | 75000          | 6000   |
| Building Accrued Dep                       |            | 25000          | 6000   |
| Office Equipment Cost                      | 7.7-       | 25000          |        |
| Office Equipment Dep                       |            | 1000           | 9000   |
|                                            | - <u>A</u> |                |        |
| T.D.S                                      |            | 4500           |        |
| Shivam Kumar                               |            | 32000          |        |
| Sona Enterprise                            |            | 20000          |        |
|                                            |            |                | 60000  |
| Bill Receivable                            | <u> </u>   | $\gamma'$      | 14000  |
| Computer Sales                             | <u> </u>   |                | 72000  |
| Software Sales                             |            |                | 75000  |
| Parts Sales                                |            |                | 35000  |
| Bank Interest                              |            | 120000         |        |
| Purchase                                   |            | 120000         |        |
| Wages                                      |            | 10000          |        |
| Freight                                    |            | 500            |        |
| Salaries                                   |            | 20000          |        |
| Office Expenses                            | 3500       |                |        |
| Advertisements                             |            | 2000           |        |
| Bank Charges                               | 2500       |                |        |
| Building Deprecation                       |            | 2500           |        |
| Office Equipment Accrued Dep               |            | 80000          |        |
| Total<br>Trial Palance                     |            | 407500         | 407500 |

Trial Balance

Gateway of Tally > Display more Reports > Trial Balance > Press F5 (Ledger wise and Group wise)

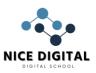

## **VOUCHER IN TALLY PRIME**

All entries which you made in these given accounting vouchers are effect on your current accounting of your business.

F4: Contra : Cash deposited into bank and cash withdrawn from bank entries.

F5: Payment : Cash and cheque payment including cash and bank purchase entries.

F6: Receipt : Cash and cheque received including cash and bank sales entries.

F7: Journal : All non-cash transactions entries.

F8: Sales : Only credit sales entries.

F9: Purchases : Only credit purchase entries.

Alter + F7: Stock Journal : Stock transferred and production entries.

Gateway of Tally > Transactions > vouchers

## Vouchers Mode Entries

| Mode Change for Purchase and Sales youcher           | Mar 2                               |
|------------------------------------------------------|-------------------------------------|
| Ctrl +L : Accounting Invoice :As voucher             |                                     |
| Started Business with cash Rs500000                  | (Receipt.F6)                        |
| Open bank account in PNB bank with cash Rs 25000     | (Contra.F4)                         |
| Purchased goods for cash of Rs 50000                 | (Payment.F5)                        |
| Purchased Machinery for Cash Rs 100000               | (Payment.F5)                        |
| Purchase goods on credit from Mr. Pawan Kumar Rs     | 60000 (Pur <mark>chase. F9</mark> ) |
| Paid discount Rs 2000                                | (Payment.F5)                        |
| Sold goods on credit to Mr. SameerAlamRs 72000       | (Sales. F8)                         |
| Purchase goods on credit from Super Pvt. Ltd. Rs 160 | 00 (Purchase. F9)                   |
| Received cash from Mr. SameerAlamRs 72000            | (Receipt. F6)                       |
| Paid cash to Mr. Pawan KumarRs 60000                 | (Payment.F5)                        |
| Commission received Rs 5000                          | (Receipt. F6)                       |
| Electricity bill paid Rs 1000                        | (Payment.F5)                        |
| Purchased goods on credit from Sona Enterprise Rs 1  | 4000 (Purchase. F9)                 |
| Purchased computer for cash Rs 21000                 | (Payment.F5)                        |
| Deposited cash into PNB bank Rs 10000                | (Contra.F4)                         |
| Sold goods for cash Rs 80000                         | (Receipt.F6)                        |
| Paid cash to Sona Enterprise Rs 14000                | (Payment.F5)                        |
| Depreciation on 10% for Machinery Rs 5000            | (Journal.F7)                        |
| Interest paid cash on loan Rs 1000                   | (Payment.F5)                        |
| Withdraw cash into PNB bank Rs 25000                 | (Contra.F4)                         |
| Received Service Charge Rs 18000                     | (Receipt.F6)                        |
| Paid cash to Super Pvt. Ltd. Rs 16000                | (Payment.F5)                        |
| Voucher Entry in Tally: Step by Step                 |                                     |
| Create the required Ledger directly                  |                                     |

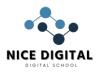

**Press Alt+C** after reaching in the entry box below Particulars. Example : Create Capital Ledger under Capital Account Group PNB Bank Ledger under Bank Account and so on.

| (Receipt E6)             | er Darik P      | account and so on. |             |                                  |                             |   |
|--------------------------|-----------------|--------------------|-------------|----------------------------------|-----------------------------|---|
| (Receipt.F6)             |                 |                    |             |                                  |                             |   |
| Cr Capital               | 500000          |                    |             | Capital Accounts<br>Cash in Hand |                             |   |
| Dr Cash                  | 500000          |                    |             | .dS[1][[                         | Папи                        |   |
| (Contra.F4)              |                 | 25000              |             | 6                                | ale in the od               |   |
| Cr Cash                  |                 | 25000              |             |                                  | ish in Hand                 |   |
| Dr PNB Bank              |                 | 25000              |             | Bank Accounts                    |                             |   |
| (Payment.F5) Dr Purchase | 50              | 200                | Du          |                                  |                             |   |
|                          | 500             | 000                |             |                                  | e Accounts                  |   |
| Cr Cash                  |                 | 50000              | Cas         | sh in I                          | Hand                        |   |
| (Payment.F5)             |                 | 40000              |             |                                  |                             |   |
| Dr Machinery             |                 | 100000             |             |                                  | Fixed Assets                |   |
| Cr Cash                  |                 | 100000             | <u> ( )</u> |                                  | Cash in Hand                |   |
| (Purchase. F9)           |                 |                    |             | <u>h</u>                         |                             |   |
| Cr Pawan Kumar           |                 | 60000              | 1.12        |                                  | ry Creditors                |   |
| Dr Purchase              |                 | 60000              | -           | Purc                             | hase Accounts               | 1 |
| (Payment.F5)             | <u> </u>        | 1. SAC 1           | Ľ A         | $\sim$                           |                             |   |
| Dr Discount              | 20              | 000                |             |                                  | Expenses                    |   |
| Cr Cash                  |                 | 2000               | Ca          | sh in I                          | Hand                        |   |
| (Sales. F8)              | 100             |                    |             |                                  |                             |   |
| Dr SameerAlam            | Call            | 72000              | N           | - <b>-</b> S                     | undry Debtors               |   |
| Cr Sales                 | 100             | 72000              | <u> </u>    | S                                | <mark>ales Acco</mark> unts |   |
| (Purchase. F9)           | 2               |                    | 1           | 71                               |                             |   |
| Cr Super Pvt Ltd         | r Pvt Ltd 16000 |                    | · •         | -                                | ry Creditors                |   |
| Dr Purchase              | -CZ             | Purchase Accounts  |             | nase Accounts                    |                             |   |
| (Receipt.F6)             |                 |                    | <b>(6)</b>  | 1                                |                             |   |
| Cr Sameer Alam           |                 | 72000              | 5           | 9                                | undry Debtors               |   |
| Dr Cash                  | 72000           |                    | 0           | Cash in Hand                     |                             |   |
| (Payment.F5)             |                 |                    |             |                                  |                             |   |
| Dr Pawan Kumar           |                 | 60000              |             | Su                               | undry Creditors             |   |
| Cr Cash                  |                 | 60000              |             | Cash in Hand                     |                             |   |
| (Receipt. F6)            |                 |                    |             |                                  |                             |   |
| Cr Commission            |                 |                    | 5000        |                                  | Indirect Incomes            |   |
| Dr Cash                  |                 | 5000               | 5000 Ca     |                                  | Cash in Hand                |   |
| (Payment.F5)             |                 | ÷                  |             |                                  |                             |   |
| Cr Cash                  |                 | 1000               | 1000 Ca     |                                  | n in Hand                   |   |
| Dr Electricity Bill      |                 | 1000               |             |                                  | rect Expenses               |   |
| (Purchase. F9)           |                 | •                  |             | -                                |                             |   |
| Cr Sona Enterprise       |                 | 14000              | 14000 S     |                                  | ndry Creditors              |   |
| Dr Purchase              |                 | 14000              |             | _                                | chase Accounts              |   |
| (Payment.F5)             |                 |                    |             |                                  |                             |   |
| Cr Cash                  |                 | 21000              | 1000        |                                  | Cash in Hand                |   |
| Dr Computer              |                 | 21000              |             |                                  | Fixed Assets                |   |
| •                        |                 | 1                  |             |                                  |                             |   |

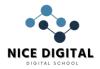

#### NICE NAMITA INSTITUTE OF CAREER EDUCATION

| (Contra.F4)            |                     |                                     |                            |
|------------------------|---------------------|-------------------------------------|----------------------------|
| Cr Cash                | 10000               |                                     | Cash in Hand               |
| Dr PNB Bank            | r PNB Bank 10000    |                                     | Bank Accounts              |
| (Receipt.F6)           |                     |                                     |                            |
| Cr Sales               | 80000               |                                     | Sales Accounts             |
| Dr Cash                | 8000                | 0                                   | Cash in Hand               |
| (Payment.F5)           |                     |                                     |                            |
| Cr Cash                |                     | 14000                               | Cash in Hand               |
| Dr Sona Enterprise     |                     | 14000                               | Sundry Creditors           |
| (Journal.F7)           |                     |                                     |                            |
| Dr Depreciation        |                     | 5000                                | Indirect Expenses          |
| Cr Machinery           |                     | 5000                                | Fixed Assets               |
| (Payment.F5)           |                     |                                     |                            |
| Cr Cash                |                     | 1000                                | Cash in Hand               |
| Dr Interest on Loan    |                     | 1000                                | Indirect Expenses          |
| (Contra.F4)            |                     |                                     |                            |
| Cr PNB Bank            | -25                 | 6000                                | Bank Accounts              |
| Dr Cash                | 25000 Ca            |                                     | Cash in Hand               |
| (Receipt.F6)           |                     | ्रत्यदर्                            |                            |
| Cr Commission          | 67                  | 18000                               | Indirect Income            |
| Dr Cash                |                     | 18000                               | Cash in Hand               |
| (Payment.F5)           | 6 O                 | EL IN                               |                            |
| Cr Super Pvt Ltd       | 201                 | 16000                               | Sundry Creditors           |
| Dr Cash                | Dr Cash 16000       |                                     | Ca <mark>sh in</mark> Hand |
| Balance Sheet : Gatewa | y of Tally          | > Reports > Balan                   | ce Sheet 🔼 💿               |
| Cash in Hand           | A                   | <u>\</u>                            | 400000                     |
| Bank Accounts          | 77                  | 🔿 २ भारत                            | 10000                      |
| Net Profit             |                     |                                     | 26000                      |
| Balance Sheet          | C                   | 100 C                               | 526000                     |
| Show all Vouchers Entr | r <b>ies</b> : Gate | way <mark>of Tally&gt; Tra</mark> r | nsaction > Day Book        |
|                        |                     |                                     |                            |

## CREATE STOCK ITEM IN TALLY PRIME NOTES FOR PRACTICE

How to create Stock Group, Unit, Godown and stock item in Tally Prime. Step by Step Notes with practice assignment for Computer Training Institute and Self Study of learners. Create a New Company for Practice the creation of Stock Group, Godown, Unit and Stock Item F3 : (Company) > Create Company

Accounting :

| Maintain Account      | :Yes  |
|-----------------------|-------|
| Enable bil wise entry | : Yes |
|                       |       |

Inventory

Maintain Inventory : Yes Integrate Accounts with Inventory : Yes

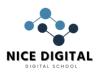

Taxation :

Enable GST

: No

## Create Stock Group in Tally Prime

Gateway of Tally > Masters > Create > Inventory Masters > Stock Group

| Stock Group  | Under    |
|--------------|----------|
| System       | Primary  |
| Parts        | Primary  |
| Mother Board | Parts    |
| CD Rom       | Parts    |
| Eight Speed  | CD Rom   |
| Ten Speed    | CD Rom   |
| Software     | Primary  |
| Ace          | Software |
| King         | Software |
| Queen        | Software |

## Create Godown / Location

Gateway of Tally > Masters > Create > Inventory Masters > Godown

Main Location exists by default. Create following new Godown

| Godown     | C = 194 // 40 \ | Under           |
|------------|-----------------|-----------------|
| BELAGAVI   |                 | Primary         |
| Ware House |                 | Primary Primary |

## Create Unit

Gateway of Tally > Masters > Create > Inventory Masters > Unit

| Nos Number | 0 |
|------------|---|

Type: Simple

## Create Stock Item in Tally Prime

Gateway of Tally > Masters > Create > Inventory Masters >Stock item

F12 : Configure > Show More Configuration : Yes

Inventory details :

Provide Standard Buying and Selling Rates : (Yes)

During creation of following items use

Units: Nos

Set Standard Rates (Yes) : Provide Rate of respective item from below table.

Opening Balance : Quantity of item

Godown : BELAGAVI and Warehouse, as mentioned below (Do't fill rate here)

| ltem | Under | Standard  | Selling    | Quantity | Onside | Warehouse | Amount |
|------|-------|-----------|------------|----------|--------|-----------|--------|
| Name |       | Cost Rate | Price Rate |          |        |           |        |

#### NICE NAMITA INSTITUTE OF CAREER EDUCATION

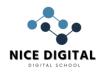

|           | 1      | 1          |         |      |           |    |              |
|-----------|--------|------------|---------|------|-----------|----|--------------|
| P086 MX   | System | 750        | 940     | 8    | 7         | 1  | 6000         |
| P092 MX   | System | 900        | 1130    | 15   | 2         | 13 | 13500        |
| P110 MX   | System | 1030       | 1290    | 12   | 2         | 10 | 12360        |
| MBP 133   | Parts  | 240        | 320     | 2    | 2         | 0  | 480          |
| MBP 150   | Parts  | 285        | 380     | 6    | 6         | 0  | 1710         |
| MBP 166   | Parts  | 335        | 450     | 10   | 10        | 0  | 3350         |
| Gold 8    | Eight  | 45         | 60      | 2    | 2         | 0  | 90           |
|           | Speed  |            |         |      |           |    |              |
| Silver 8  | Eight  | 55         | 70      | 4    | 4         | 0  | 220          |
|           | Speed  |            |         |      |           |    |              |
| Brown 8   | Eight  | 60         | 80      | 4    | 4         | 0  | 240          |
|           | Speed  |            |         |      |           |    |              |
| Gold 10   | Ten    | 75         | 100     | 25   | 25        | 0  | 1875         |
|           | Speed  |            | 0       |      |           |    |              |
| Silver 10 | Ten    | 95         | 130     | 20   | 20        | 0  | <b>190</b> 0 |
|           | Speed  |            |         |      | Serve and |    |              |
| Data      | Ace    | 175        | 250     | 10   | 10        | 0  | 1750         |
| Base A    |        |            | CETE    |      | 5         |    |              |
| Speed     | Ace    | 155        | 220     | 15   | 15        | 0  | 2325         |
| Short A   |        |            | $\sim$  | 18   | X         | -  |              |
| Data      | King   | 100 📃 🖓    | 150     | 7    | 7         | 0  | 700          |
| Base K    |        | (Se 10 90) |         | 4    |           | 2  |              |
| Speed     | King   | 140        | 200     | 8 并  | 8         | 0  | 1120         |
| Short K   |        | 17 M       | 1       | 7-41 |           |    |              |
| Data      | Queen  | 210        | 306     | 10   | 10        | 0  | 2100         |
| Base Q    |        | 6720       | ्र भारत |      |           |    |              |
| Speed     | Queen  | 70         | 100     | 4    | 4         | 0  | 280          |
| Short Q   |        |            |         |      |           |    |              |
|           |        |            | 0.000   |      |           |    |              |

Go To (Alt+G) : Stock Query : To check individual items Go To (Alt+G) : Stock Summary >F5 (stock Item wise)

## **BILL WISE ENTRY IN TALLY PRIME**

Bill wise entry and details in Tally Prime. Step by Step Training instruction notes for self study and Tally Computer Coaching Classes Institutes. Bill Book PDF for Practice Purchase and Sales entry are provided in this post.

## **Create New Company**

| F3 : (Company) > Create Company |       |
|---------------------------------|-------|
| Accounting :                    |       |
| Maintain Account                | :Yes  |
| Enable bill wise entry          | : Yes |
| Inventory                       |       |
| Maintain Incontant              |       |

Maintain Inventory : Yes

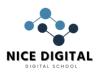

|           |          | • • • | 1 / V           |  |
|-----------|----------|-------|-----------------|--|
| Integrate | Accounts | with  | Inventory : Yes |  |

Taxation :

: No

Bill wise entry in Tally Prime

Enable GST

**Create Ledger** 

Sundry Creditors : For Purchase Party,

Sundry Debtors : For Sales Party

Gateway of Tally > Create > Ledger

| Ledger                     | Under            |                                                 |
|----------------------------|------------------|-------------------------------------------------|
| Computer World             | Sundry Creditors | Maintain balances bill – by bill (Yes)          |
| Purchase Purchase Accounts |                  |                                                 |
| Ledger Under               |                  |                                                 |
| Harish Rawat               | Sundry Debtors   | Maintain balances bill – by bill ( <b>Yes</b> ) |
| Sales                      | Sales Accounts   |                                                 |

#### Gateway of Tally > Vouchers > F9 Purchase

#### Ctrl + H Mode Change 1. Voucher Mode / 2. Invoice Mode

| Particulars       | Debit | Credit |
|-------------------|-------|--------|
| Cr Computer World |       | 10000  |
| Dr Purchase       | 10000 |        |

Type of Ref: New Ref

Name: 1 Amount: 10000 Cr

Narration

Being goods purchased on credit to Computer World

Display > Statements of Accounts > Outstanding > Payables

#### Gateway of Tally > Vouchers > F5 Payment

| Particulars Alton | Debit | Credit |
|-------------------|-------|--------|
| Dr Computer World | 10000 |        |
| Cr Cash           |       | 10000  |

Type of Ref: Agst Ref

Name: 1

**Amount:** 10000 Dr

Narration

Being Paid cash to Computer World

**Display > Statements of Accounts > Outstanding > Payables (Null)** 

F8 Sales

| Particulars     | Debit | Credit |
|-----------------|-------|--------|
| Dr Harish Rawat | 14000 |        |
| Cr Sales        |       | 14000  |

Type of Ref: New Ref Name: 1 Amount: 14000 Dr Narration

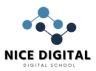

| Being good sold o<br>Display > Statem<br><u>F6 Receipt</u> |              |                                    |                  | nding > R                               | eceivable                     |      |        |          |
|------------------------------------------------------------|--------------|------------------------------------|------------------|-----------------------------------------|-------------------------------|------|--------|----------|
| Particulars                                                |              |                                    |                  | Debit                                   |                               |      | Credit |          |
| Cr Harish Rawat                                            |              |                                    |                  |                                         |                               |      | 14000  |          |
| Dr Cash                                                    |              |                                    |                  | 14000                                   |                               |      |        |          |
| Type of Ref: A                                             | gst          | Ref                                |                  |                                         |                               |      |        |          |
| Name :                                                     | 1            |                                    |                  |                                         |                               |      |        |          |
| Amount:                                                    | 1400         | 0 Cr                               |                  |                                         |                               |      |        |          |
| Narration Being re                                         | eceiv        | ed cash to Harish                  | Rawa             | t                                       |                               |      |        |          |
| Display > Statem                                           | ents         | of Accounts > O                    | utsta            | nding > R                               | eceivable – N                 | IIL  |        |          |
| Create Stock Gro                                           | up           |                                    |                  | ~~~~                                    |                               |      |        |          |
| Gateway of Tally >                                         | Cre          | ate> Inventory Ma                  | asters           | > Stock Gi                              | roups                         |      |        |          |
| Stock Group                                                |              |                                    |                  |                                         | Under                         |      |        |          |
| Computer                                                   |              |                                    | <u>.</u>         | UM.                                     | Primary                       |      |        |          |
| <b>Create Stock Item</b>                                   | ı            |                                    | 153              | 175                                     | . ( ) . ( ) a                 |      |        |          |
| Gateway of Tally >                                         | Cre          | ate <mark>&gt; Inventory</mark> Ma | asters           | > Stock                                 |                               |      |        |          |
| Item Name                                                  |              |                                    | Inder            |                                         |                               | 7    | Units  |          |
| Mouse                                                      |              | C C                                | omput            | ter                                     | 21                            | Υ.   | Pcs    |          |
| Keyboard                                                   |              | C C                                | omput            | ter                                     |                               | 2    | Pcs    |          |
| Create Ledger                                              |              | 1 1 1 1 1 1                        |                  |                                         |                               | X    |        |          |
| Gateway of Tally >                                         | Acc          | ounts <mark>Info</mark> > Ledg     | ers >            | Create                                  | $-\gamma r = 1$               | Ζ.   |        |          |
| Ledger                                                     | Und          | ler                                | 1                | /                                       |                               | Y.   |        |          |
| Raja Traders                                               | Sun          | dry Creditors                      | Г. <sub>95</sub> |                                         | balances bill – I             |      |        |          |
| Purchase                                                   | Pur          | chase Accounts                     | <u></u>          | Inventory                               | <mark>values are a</mark> ffe | ctec | (Yes)  |          |
| Ledger                                                     |              | Under                              | $Z_{12}$         | - N -                                   |                               |      |        |          |
| Sona Enterprise                                            |              | Sundry Debtors                     |                  |                                         | balances bill – I             |      |        |          |
| Sales                                                      |              | Sales Accounts                     | <u> </u>         | Inventory                               | values are affe               | ctec | (Yes)  |          |
| 2. Invoice Mode                                            |              |                                    |                  | ~~~~~~~~~~~~~~~~~~~~~~~~~~~~~~~~~~~~~~~ |                               |      |        |          |
| F9 Purchase > Ct                                           | <b>rl</b> +l | H > Invoice Mod                    | е                |                                         |                               |      |        |          |
| Purchase No 1.                                             |              |                                    |                  |                                         |                               |      |        | 1-       |
| Apr-2021                                                   |              |                                    |                  |                                         |                               |      |        |          |
| Supplier invoice                                           |              |                                    |                  | <b>Date</b> : 1-Ap                      | <u>r-2</u> 021                |      |        | Thursday |
| Party A/c Name: R                                          |              |                                    |                  |                                         |                               |      |        |          |
| Purchase Ledger:                                           | Purcl        | nase                               |                  |                                         |                               |      |        |          |
| Name of Item                                               |              |                                    |                  | uantity                                 | Rate                          |      | Per    | Amount   |
| Mouse                                                      |              |                                    |                  | 4 Pcs                                   | 150.00                        |      | PCS .  | 2100.00  |
| Keyboard                                                   |              |                                    |                  | 2 Pcs                                   | 165.00                        | F    | CS     | 11880.00 |
|                                                            |              |                                    | 8                | 6 Pcs                                   |                               |      |        | 13980.00 |
| Type of Ref: New                                           |              |                                    |                  |                                         |                               |      |        |          |
| Name: 1Amount                                              |              | 13980 Cr                           |                  |                                         |                               |      |        |          |
| Narration                                                  |              |                                    |                  |                                         |                               |      |        |          |

Being goods purchased on credit to Raja Traders

## **Display > Statements of Accounts > Outstanding > Payables**

| Display > Statements of Accounts > Outs                                                                      |                  |             |        |          |
|----------------------------------------------------------------------------------------------------|------------------|-------------|--------|----------|
| <u>F5 Payment</u>                                                                                            | 1                |             |        |          |
| Particulars                                                                                                  | Debit            | (           | Credit |          |
| Dr Raja Traders                                                                                              | 13980            |             |        |          |
| Cr Cash                                                                                                    |                  |             | 13980  |          |
| Type of Ref: Agst Ref                                                                                        |                  |             |        |          |
| Name: 1Amount: 13980 Dr                                                                                      |                  |             |        |          |
| Narration                                                                                                    |                  |             |        |          |
| Being paid cash to Raja Traders                                                                              |                  |             |        |          |
| Display > Statements of Accounts > Outs                                                                      | tanding >Payabl  | es NIL      |        |          |
| <u>F8 Sales</u>                                                                                              |                  |             |        |          |
| Sales No 1.                                                                                                  |                  |             |        | -        |
| Apr-2021                                                                                                    | -                |             |        |          |
| Supplier invoice 001                                                                                         | Date: 1-Apr-202  | 21          |        | Thursday |
| Party A/c Name: Sona Enterprise                                                                              |                  |             |        |          |
| Sales Ledger: Sales                                                                                          | <u></u>          |             | - [    |          |
| Name of Item                                                                                                 | Quantity         | Rate        | Per    | Amount   |
| Mouse                                                                                                    | 5 Pcs            | 160.00      | Pcs    | 800.00   |
| Keyboard                                                                                                    | 10 Pcs           | 180.00      | Pcs    | 1800.00  |
|                                                                                                    | 15 Pcs           |             |        | 2600.00  |
| Amount:2600 DrNarrationBeing goods sold on credit to Sona EnterpriseDisplay > Statements of Accounts > Outst |                  | vable – NII |        |          |
| F6 Receipt                                                                                                   |                  |             |        |          |
| Particulars                                                                                                  | Debit            |             | Credit |          |
| Cr Sona Enterprise                                                                                           |                  |             | 2600   |          |
| Dr Cash                                                                                                    | 2600             |             |        |          |
| Type of Ref: Agst Ref                                                                                        |                  |             |        |          |
| Name: 1Amount: 2600 Cr                                                                                       |                  |             |        |          |
| Narration : Being received cash to Sona Ent                                                                  | erprise          |             |        |          |
| Display > Statements of Accounts > Outst                                                                     | tanding > Receiv | /able – NIL |        |          |
| Tally Bill Book PDF for Free Download                                                                        |                  |             |        |          |
| Purchase Invoice Bills Sundry Creditors Bill B                                                               | ook              |             |        |          |
| Sales Invoice Bills Sundry Debtors Bill Book                                                                 |                  |             |        |          |
| Bills Receivable                                                                                             |                  |             |        |          |
| Bills Payable                                                                                                |                  |             |        |          |
| Stock Summary                                                                                                |                  |             |        |          |
| Stock Journal                                                                                                |                  |             |        |          |

Stock Journal

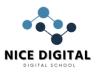

Transfer of Material

## Batch Wise Inventory details in Tally Prime.

Training Manual Notes for Tally Prime Computer course with example and sample practice Purchase invoice for a medical agency.

Batch wise maintain inventory or stock items in lots. Batches help in better management of stock items with limited shelf life or perishable goods.

#### Maintain perishable goods or stock items with limited shelf life

#### Use batches for rate-wise categorization of stock items:

#### Identify stock item details from batches:

Batch wise Details in Tally Prime for a Medical Agency

This allow to track your medicine with a specific code. It also allows you to see and mention your medicine Manufacture date & Expiry date.

#### **Create New Company**

| F3 : (Company) > Create Compan | iy                                                                                                    |
|--------------------------------|----------------------------------------------------------------------------------------------------|
| Show more features             | :Yes                                                                                                    |
| Accounting :                   |                                                                                                    |
| Maintain Account 🧥             | :Yes                                                                                                    |
| Enable bil wise entry          | · Yes                                                                                                    |
| Inventory                      | 1 th March 1                                                                                                    |
| Maintain Inventory             | · Free State State |
| Integrate Accounts with        | Inventory : Yes                                                                                                    |
| Enable Batches                 | 🔆 📝 : Yes                                                                                                    |
| Maintain Expiry date for       | batches : Yes                                                                                                    |
| Taxation :                     |                                                                                                    |
| Enable GST                     | A T                                                                                                    |
|                                |                                                                                                    |

For any existing Company : Press F11 (Features) > set the option Enable Batches, etc to Yes.

#### Create Ledgers : Gateway of Tally > Create > Ledger

| Ledger Name               | Under                  |                                     |          |                                |
|---------------------------|------------------------|-------------------------------------|----------|--------------------------------|
| Shree Medical Agency      | Sundry Creditors       | Mair                                | itain Ba | alances bill – by – bill (Yes) |
| Purchase                  | Purchase Accounts      | Inver                               | ntory v  | alues are affected (Yes)       |
| Health Medical Store      | Sundry Debtors         | Mair                                | itain Ba | alances bill – by – bill (Yes) |
| Sales                     | Sales Accounts         | Inventory values are affected (Yes) |          | alues are affected (Yes)       |
| Create Stock Group : Gate | eway of Tally > create | > Sto                               | ck Gro   | oups                           |
| Stock Group               |                        |                                     | Unde     | r                              |
| Medicine                  |                        | Primary                             |          |                                |
| Create Stock Categories : | Gateway of Tally > Cr  | eate >                              | Stoc     | k Categories                   |
| Stock Categories          |                        |                                     |          | Under                          |
| Painkiller                |                        |                                     |          | Primary                        |
| Create Unit : Gateway of  | Tally > Create >Unit   |                                     |          |                                |
| Type: Simple              | -                      |                                     |          |                                |
| Symbol                    | Formal Name            |                                     |          |                                |

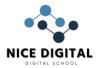

## NICE NAMITA INSTITUTE OF CAREER EDUCATION

| Вох                    |                           | Boxe                                                                                                    | s           |            |         |        |
|------------------------|---------------------------|----------------------------------------------------------------------------------------------------|-------------|------------|---------|--------|
| Create Stock Item :    | Gateway of                |                                                                                                    | -           | tock       |         |        |
| F12 > Configuratio     | •                         | -                                                                                                    |             |            |         |        |
| Use Stock Category     |                           | -                                                                                                    |             | : Yes      |         |        |
| Item Name              | Unde                      |                                                                                                    |             | Categorie  | s       | Units  |
| Crocin                 | Medi                      |                                                                                                    |             | Painkiller | -       | Box    |
| Maintain in batche     | s Yes                     |                                                                                                    |             |            |         |        |
| Track date of manu     | facturing                 | Yes                                                                                                    |             |            |         |        |
| Use expiry dates       | Yes                       |                                                                                                    |             |            |         |        |
| Purchase Entry : Ga    | teway of Tal              | ly > Vo                                                                                                    | ucher >Pu   | rchase F9  | )       |        |
| Purchase 1             | ,                         | ,                                                                                                    |             |            |         |        |
| Supplier Invoice No    | <b>b:</b> 001             |                                                                                                    |             |            |         |        |
| Party A/c Name: Sh     |                           | Aaencv                                                                                                    |             |            |         |        |
| Purchase Ledger: P     |                           | <u> </u>                                                                                                    |             |            |         |        |
| Name of Item           |                           | Qua                                                                                                    | ntity       | Ra         | ate Per | Amount |
| Crocin                 |                           | and the second second second second second second second second second second second second second second second | Box         | 45         | Box     | 4500   |
| Item Allocations for:  | Crocin 🥂                  |                                                                                                    |             | 60 X       | h -     |        |
| Batch No Bat           |                           | 20                                                                                                    | Quantity    | R          | ate Per | Amount |
| Mfg Dt.: Apr-2021      |                           | 1                                                                                                    | 100 Box     | A          |         |        |
| Expiry Date: 1-Nov-20  | 24                        | 18                                                                                                    | 1           | 45         | Box     | 4500   |
| Bill-wise Details for: | Shree <mark>Medica</mark> | A Agency                                                                                                    | i //        | 121        |         |        |
| Upto ₹ 4500 Cr         |                           | F.                                                                                                    | $/\Lambda$  |            |         |        |
| Type of Ref N          | ew Ref                    | TUK -                                                                                                    |             | 5.15       | H-Mar   | /      |
| <b>Name</b> 00         | 1                         | 167                                                                                                    |             | <u></u>    | E = E   |        |
| Amount 45              | 00 Cr 🦳 🥌                 | V. 7                                                                                                    | S           | Z. 1       |         |        |
| Sales Entry : Gatewa   | ay of Tally >             | Vouche                                                                                                    | r > Sales F | 8 🛨 🦯      | 100     |        |
| Sales 1 Reference N    | <b>lo:</b> 001            | 2                                                                                                    | मारत        |            |         |        |
| Party A/c Name: He     | ealth Medical             | Store                                                                                                    | AL AL       |            | 100     |        |
| Sales Ledger: Sales    |                           | $\sim \sim$                                                                                                    |             |            | 1 - C   |        |
| Name of Item           |                           | Qua                                                                                                    | antity      | Ra         | ate Per |        |
| Amount                 |                           |                                                                                                    |             |            |         |        |
| Crocin                 |                           | 100                                                                                                    | Box         | 45         | Box     | 4500   |
| Item Allocations for:  | Crocin                    |                                                                                                    |             |            |         |        |
| Batch No               |                           |                                                                                                    | Quantity    | R          | ate Per | Amount |
| Mfg Dt.Batch 003 : Ap  |                           |                                                                                                    |             |            |         |        |
| Expiry Date : 1-Nov-20 |                           |                                                                                                    | 20 Box      | 55         | Box     | 1100   |
| Bill-wise Details for: | Naqvi Medica              | al Store                                                                                                    |             |            |         |        |
| Upto ₹ 1100 D          | _                         |                                                                                                    |             |            |         |        |
| 21                     | ew Ref                    |                                                                                                    |             |            |         |        |
| <b>Name</b> 00         |                           |                                                                                                    |             |            |         |        |
|                        | 00 Dr                     |                                                                                                    |             |            |         |        |
| Display More Repo      | -                         |                                                                                                    |             |            |         | ches   |
| Batch Wise details     | Entry in Tally            | <b>Prime</b>                                                                                                    | : PDF with  | Practice   | Bills   |        |
|                        |                           |                                                                                                    |             |            |         |        |

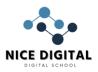

## **COST CENTER IN TALLY PRIME NOTES**

| Cost Center in Tally Prime : Step by Step Training<br>notes for self study and Tally Computer Training I<br>What is Cost Center in Tally Prime?<br>The cost center is an organizational unit to which<br>recording of transactions in Tally Prime.<br>F3 Company > Create Company > Demo_Cost Ce<br>Show Moe Features : Yes<br>Accounting<br>Maintain Accounts : Yes<br>Enable bill wise entry : Yes<br>Enable Cost Centers : Yes<br><b>Create Ledger</b><br>Gateway of Tally > Create > Ledger > press Enter<br>F12 : Configure > Enter | nstitutes.<br>costs or expenses can be a |       |
|----------------------------------------------------------------------------------------------------|------------------------------------------|-------|
| Apply cost enters for ledgers : Yes                                                                                                    |                                          |       |
| Ledger Name Under                                                                                                    |                                          |       |
| SILS ( )                                                                                                    | R > ND                                   |       |
| Recharge Indirect Expenses                                                                                                    | Cost centres are applicable(             | Yes)  |
| Create Cost Centres                                                                                                    | 34 - 2                                   |       |
| Gateway of Tally > Create > Cost Centres > pre                                                                                                    | ess Enter                                |       |
| Cost Centre Name                                                                                                    | Under                                    |       |
| Mobile Recharge                                                                                                    | Primary                                  |       |
| DTH Recharge                                                                                                    | Primary /                                |       |
| 8786456105                                                                                                    | Phone Recharge                           |       |
| 7892561205                                                                                                    | Phone Recharge                           |       |
| 7411089605                                                                                                    | Phone Recharge                           |       |
| 050254895705                                                                                                    | DTH Recharge                             |       |
| 121472789105                                                                                                    | DTH Recharge                             |       |
| 7252367891205                                                                                                    | DTH Recharge                             |       |
| Payment Entry                                                                                                    |                                          |       |
| Gateway of Tally > Voucher > Payment (F5)                                                                                                    |                                          |       |
| Account : Cash                                                                                                    |                                          |       |
| Particulars                                                                                                    |                                          |       |
| Dr Recharge                                                                                                    |                                          | 12000 |
| 8786456105 1000 Dr                                                                                                    |                                          |       |
| 7892561205 1000 Dr                                                                                                    |                                          | •     |
| 7411089605 4000 Dr                                                                                                    |                                          | •     |
| 050254895705 2000 Dr                                                                                                    |                                          |       |
| 121472789105 1000 Dr                                                                                                    |                                          |       |
| 7252367891205 3000 Dr                                                                                                    |                                          |       |
| Cr Cash                                                                                                    |                                          |       |

Gateway of Tally > Display More Reports > Statements of Accounts > Cost Centres > Cost Centre Summary.

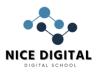

Gateway of Tally > Display More Reports > Statements of Accounts > Cost Centres > Ledger Break Up

## Exercise : Cost Center Entry in Tally Prime

Make a Salary ledger under Indirect Expenses (Cost centres are applicable :Yes) Create following Cost Center under Primary

- 1. Admin
- 2. Purchase
- 3. Store

Create following Cost Center and Payment Voucher

|                               | []          |
|-------------------------------|-------------|
| Cost Center                   | Under       |
| Mohan Lal                     | Admin       |
| Alam Khan                     | Admin       |
| Bhushan                       | Admin       |
| Afroz                         | Admin       |
| Manish                        | Purchase    |
| Yash Raj                      | Purchase    |
| Ishu                          | Purchase    |
| Askhi                         | Purchase    |
| Anil                          | Store       |
| Sarita                        | Store       |
| Shubham 🛛 🔁 🖉                 | Store       |
| Komal                         | Store 📺 🛄 🛁 |
| Paid salary : 190000 as under |             |
| Cost Center                   | Under       |
| Mohan Lal                     | 25000       |
| Alam Khan Alam Khan           | 22000       |
| Bhushan                       | 20000       |
| Afroz                         | 15000       |
| Manish                        | 12000       |
| Yash Raj                      | 16000       |
| Ishu                          | 14000       |
| Askhi                         | 10000       |
| Anil                          | 15000       |
| Sarita                        | 16000       |
| Shubham                       | 15000       |
| Komal                         | 10000       |
|                               |             |

Check the Report in Tally

Gateway of Tally > Display More Reports > Statements of Accounts > Cost Centres > Cost

## **Export Import Ledger in Tally Prime**

Export and Import Ledger Data in XML format from one company to another in Tally Prime. Training Notes, with easy to understand way for Tally learners.

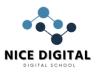

We need to export and Import the data of ledgers of to maintain the same ledgers of a existing company in a new company. Further, copy the transactions up to a specific date from the existing company into the new company. We can export the masters and transactions from the existing company in XML format, and import them into the new company.

## Export Masters in Tally Prime (XML Format)

| •                  |                                                                                                    |
|--------------------|----------------------------------------------------------------------------------------------------|
| Alt +E > Masters   |                                                                                                    |
| Export             |                                                                                                    |
| Type of Masters    | : Ledgers                                                                                                    |
| File Format        | : XML (Data Interchange)                                                                                                    |
| Export to          | : Local Drive                                                                                                    |
| Folder Path        | : C:\Program files\Tally Prime                                                                                                    |
| File Name          | : Master.xml                                                                                                    |
| Press E : Send : [ | Data has been exported at desired location. Check the destination folder                                                                                                    |
| contains Master.   | xml file.                                                                                                    |
| Note : Folder Pat  | h and File Name may be change by pressing F6                                                                                                    |
|                    | and the second second sec |
| Import Mas         | sters Data in New Company                                                                                                    |
| Create New Com     | pany (In which we wat to maintain same ledgers)                                                                                                    |
| Press Alt+O        |                                                                                                    |
| Import Masters (   | Only Tally XML format is supported)                                                                                                    |
| File Path          | : C:\Program files\Tally Prime                                                                                                    |
| File to import     | Master.xml                                                                                                    |
| Behavior of impo   | ort if master already exists: Select as per your requirement                                                                                                    |
|                    | Combine opening balance                                                                                                    |
|                    | Ignore duplicate                                                                                                    |
|                    | Modify with new data                                                                                                    |
| Press Enter to im  | port the data                                                                                                    |
| Check the ledger   | s and imported data in                                                                                                    |
| Gate way of Tally  | r > charts of Accounts                                                                                                    |

## PURCHASE AND SALE ORDER PROCESSING IN TALLY PRIME

Purchase and Sale Order Processing in Tally Prime : Purchase Order Processing is the process of placing orders with suppliers for a purchase to be made from them and Sales Order Processing is the process of receiving orders from customers for the purpose of selling.

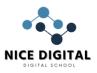

Therefore, Order are two type (1) Purchase Order and (2) Sales Order. We are going to discuss step by step process for place Purchase and Sales order in Tally Prime. The Notes are very useful for self study of Tally Prime and Computer Training Institutes.

## Notes on Order Processing in Tally Prime

Create New Company : F3 : Company : Crate New :

<u>Create Ledger</u> Gateway of Tally > Create > Ledgers

| Ledger Name                                                         | Under             |                                     |  |  |
|---------------------------------------------------------------------|-------------------|-------------------------------------|--|--|
| Indian Computers                                                    | Sundry Creditors  | Maintain balance bill by bill (Yes) |  |  |
| Purchase                                                            | Purchase Accounts | Inventory values are affected (Yes) |  |  |
| Ledger Name                                                         | Under             |                                     |  |  |
| Naaz Traders                                                        | Sundry Debtors    | Maintain balance bill by bill (Yes) |  |  |
| Sales                                                               | Sales Accounts    | Inventory values are affected (Yes) |  |  |
| <u>Create Stock Group</u> > Gateway of Tally > Crete > Stock Groups |                   |                                     |  |  |
| Stock Group Under                                                   |                   |                                     |  |  |

<u>Create Stock Item</u> > Gateway of Tally > Inventory Info > Stock Items > Create

| Item Name | Under    | Units |
|-----------|----------|-------|
| Mouse     | Computer | Pcs   |
| Keyboard  | Computer | Pcs   |

Primary

## Activate Purchase and Sales Order Vouchers

Gateway of Tally > Vouchers > F10 (Others vouchers) List of Vouchers: Show Inactive Vouchers Purchase order: Ctrl + F9 (Press It) You need to activate Purchase Order Voucher Type: Activate Now: Yes Sales order: Ctrl + F8 (Press It) You need to activate Sales Order Voucher Type: Activate Now: Yes

## Purchase Order [Ctrl+F9] in Tally Prime

| Purchase Order No.1               |               |               |        |
|-----------------------------------|---------------|---------------|--------|
| Party A/c Name : Indian Computers | Order         | No: TUE121021 |        |
| Purchase ledger : Purchase        |               |               |        |
| Name of Item                      | Quantity Rate | e Per         | Amount |
| Keyboard                          | 25 Pcs 12     | 5 Pcs         | 3125   |
| Mouse                             | 25 Pcs 11     | 0 Pcs         | 2750   |
|                                   | 50 Pcs        |               | 5875   |

Display more Report > Statements of Inventory > Purchase Order Outstanding > All Orders

## Purchase (F9) against Purchase Order

| Gateway of Tally > Vouchers > Purch                      | hase F9                                                                                                    |                                                                                                    |                 |
|----------------------------------------------------------|----------------------------------------------------------------------------------------------------|----------------------------------------------------------------------------------------------------|-----------------|
| F12: Configure:<br>Provide order details : Yes           |                                                                                                    |                                                                                                    |                 |
| Purchase No. 1                                           |                                                                                                    |                                                                                                    |                 |
|                                                          |                                                                                                    |                                                                                                    |                 |
| Supplier invoice no : 001                                |                                                                                                    |                                                                                                    |                 |
| Party A/c Name : Indian Computers<br>Order No :TUE121021 |                                                                                                    |                                                                                                    |                 |
|                                                          |                                                                                                    |                                                                                                    |                 |
| Purchase ledger : Purchase                               |                                                                                                    | Der                                                                                                    | Amanuat         |
| Name of Item                                             | Quantity Rate                                                                                                    | Per                                                                                                    | Amount          |
| Keyboard                                                 | 25 Pcs 125                                                                                                    |                                                                                                    | 3125            |
| Mouse                                                    | 25 Pcs 110                                                                                                    | PCS                                                                                                    | 2750            |
|                                                          | 50 Pcs                                                                                                    |                                                                                                    | 5875            |
| Display > Statements of Inventory >                      |                                                                                                    | standing > All                                                                                                    | Orders (Null)   |
| Sales Order : Ctrl+F8 in                                 | Tally Prime                                                                                                    | 10 m                                                                                                    |                 |
| Sales Order No.1                                         | ्रियटर के                                                                                                    |                                                                                                    |                 |
| Party A/c Name : Naaz Traders                            | 8 - 19 V                                                                                                    | Order No :                                                                                                    | Sale001         |
| Purchase ledger : Purchase                               | 7 /A N24                                                                                                    | 1 de la compañía de la compañía de la<br>Compañía de la compañía de la compañía de la compañía de la compañía de la compañía de la compañía de la compañía |                 |
| Name of Item                                             | Quantity Rate                                                                                                    | Per                                                                                                    | Amount          |
| Keyboard                                                 | 10 Pcs 160                                                                                                    | Pcs                                                                                                    | 1600            |
|                                                          | 10 Pcs                                                                                                    |                                                                                                    | 1600            |
| Display all reportsd> Statements of                      | Inventory > Sales Ord                                                                                                    | der Outstandin                                                                                                    | ig > All Orders |
| Sales against Sales Order                                | ्भारत 📿                                                                                                    | <u>A</u>                                                                                                    |                 |
| Gateway of Tally > Vouchers > Sales                      | F8                                                                                                    |                                                                                                    |                 |
| Sales No. 1                                              | and the second second s |                                                                                                    |                 |
| Reference no : 001                                       | -3.A.D^**                                                                                                    |                                                                                                    |                 |
| Party A/c Name : Naaz Traders                            | Ordei                                                                                                    | r No : Sale001                                                                                                    |                 |
| Sales ledger : Sales                                     |                                                                                                    |                                                                                                    |                 |
| Name of                                                  |                                                                                                    |                                                                                                    |                 |
| Item Quantity                                            | Rate Per                                                                                                    | Amount                                                                                                    | Keyboard        |
|                                                          | 160 Pcs                                                                                                    | 1600                                                                                                    | ,               |
|                                                          | 10 Pcs                                                                                                    |                                                                                                    | 1600            |
| Display > Statements of Inventory >                      | Sales Order Outstan                                                                                                    | dina > All Ord                                                                                                    |                 |
| Download Notes PDF : Tally Prime fr                      |                                                                                                    | 5                                                                                                    | . /             |
| Cost Center, Order Processing, Prin                      |                                                                                                    |                                                                                                    |                 |

Thanks for visit and study the Purchase and Sale Order Processing in Tally Prime Notes. Price List Creation in Tally Prime Notes

In the price list lesson, the rates of the items are set on the basis of quantity. It is required, when we are selling the goods to retailers and consumers. Normally, Trading Firm offer, discounted

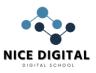

price to retailers on the basis of quantity. We will learn Creation of Price List in Tally Prime. The Computer Training Institute Notes with example, sample and assignment is very easy to understand. Best quality Tally Training Notes for Self Study.

Price List Creation in Tally Prime

## Purchase Entry

| Purchase No. 1                   | Supplier invoice no : 001 |          |        |  |  |
|----------------------------------|---------------------------|----------|--------|--|--|
| Party A/c Name : Isha Enterprise |                           |          |        |  |  |
| Purchase ledger : Purchase       |                           |          |        |  |  |
| Name of Item                     | Quantity                  | Rate Per | Amount |  |  |
| Intex Mouse                      | 150 Pcs                   | 120 Pcs  | 18,000 |  |  |
| Logitech Keyboard                | 180 Pcs                   | 140 Pcs  | 25,200 |  |  |
| 330 Pcs                          | 43,200                    | )        |        |  |  |

## Taking Permission to Enable Multiple Price Level

| F11 : Features > Inventory Features     |   |
|-----------------------------------------|---|
| Enable Multiple Price Level             |   |
| Use discount Column in invoices : Yes   |   |
| Gateway of Tally > Create > Price Level | 7 |

| Galewa                      | ay of Tally > C         |          | FILCE Level     | -CALCO                     |                      |             |   |
|-----------------------------|-------------------------|----------|-----------------|----------------------------|----------------------|-------------|---|
| Compa                       | Company Price Levels    |          |                 |                            |                      |             |   |
| Whole                       | Whole sale              |          |                 |                            |                      |             |   |
| Retail s                    | ales                    |          | 1.41            |                            |                      |             |   |
| Create                      | <b>Ledger :</b> Gate    | eway of  | Tally > Creat   | e <mark>&gt; L</mark> edge | rs 🔤 🛄               |             |   |
| Ledger                      | Name                    | Under    | 131             |                            | - J-A -              | <u>e</u>    |   |
| Naaz Tr                     | aders                   | Sundry   | Debtors         | Main                       | tain balance bill by | bill (Yes)  |   |
| Sales                       |                         | Sales A  | Accounts        | Inver                      | ntory values are aff | ected (Yes) |   |
| <u>Set</u>                  | Price Lis               | <u>t</u> |                 |                            | - C -                |             |   |
| Gatewa                      | ay of Tally >Cr         | eate >   | Price List (Sto | ck Group)                  |                      |             |   |
| Price L                     | <u>.ist</u>             |          |                 |                            |                      |             |   |
| Stock (                     | Group:                  | All Item | าร              |                            |                      |             |   |
| Price L                     | evel:                   | Whole    | Sales           |                            |                      |             |   |
| Applica                     | able From:              | 1-A      | pr-2021         |                            |                      |             |   |
| Under                       | Group                   |          | All Items       |                            |                      |             |   |
|                             | Price Level Whole Sales |          |                 |                            |                      |             |   |
| Applicable From: 1-Apr-2021 |                         |          |                 |                            |                      |             |   |
| S.No                        | Particulars             |          | Quantities      | Rate                       | Disc. % (If any)     | Cost Price  | ] |
| From                        | Less than               |          |                 |                            |                      |             | 1 |
| 1.                          | Intex Mouse             |          |                 |                            |                      |             |   |
|                             |                         |          |                 |                            |                      |             |   |

|  |        |         |      |    | 1 1        |
|--|--------|---------|------|----|------------|
|  |        | 20 Pcs  | 180. |    | 120.00/Pcs |
|  | 20 Pcs | 40 Pcs  | 170  | 2% |            |
|  | 40 Pcs | 60 Pcs  | 160  | 4% |            |
|  | 60 Pcs | 100 Pcs | 140  | 8% |            |
|  |        |         |      |    |            |

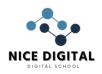

|    |                   | 100 Pcs |         |     |     |            |
|----|-------------------|---------|---------|-----|-----|------------|
| 2. | Logitech Keyboard |         |         |     |     |            |
|    |                   |         | 10 Pcs  | 200 |     | 140.00/Pcs |
|    |                   | 10 Pcs  | 50 Pcs  | 175 |     |            |
|    |                   | 50 Pcs  | 100 Pcs | 160 | 5%  |            |
|    |                   | 100 Pcs | 140 Pcs | 150 | 10% |            |
|    |                   | 140 Pcs |         |     |     |            |

## Sales Entry : Gateway of Tally > Vouchers > F8 Sales

Sales No. 1 Reference no : 001

| Party A/c Name : Naaz Trade<br>Sales ledger : Sales | rs       | Price level : Whole Sal | es     |
|-----------------------------------------------------|----------|-------------------------|--------|
| Name of Item                                        | Quantity | Rate Per Disc %         | Amount |
| Intex Mouse                                         | 80 Pcs   | 140 Pcs 8%              | 10304  |
| Logitech Keyboard                                   | 40 Pcs   | 430 Pcs                 | 7000   |
|                                                     | 120 Pc   | s                       | 17304  |

## Assignments : Create / Prepare a Price List in Tally Prime

| Purch | ase following items | from Rajul Traders (Sundry Creditor) : |
|-------|---------------------|----------------------------------------|
| Sugar | Quantity 1000 Kg    | Cost Price Rs 25                       |
| Rice  | Quantity 1000 Kg    | Cost Price Rs 50                       |
| Jeera | Quantity 1000 Pkt   | Cost Price Rs 20                       |
| Jeera | Quantity 1000 Pkt   | Cost Price Rs 20                       |

Prepare Price Lists as given below:

| 1. | Sugar |                               |                   |
|----|-------|-------------------------------|-------------------|
|    |       | Upto 20 Kg 🔶 👕 👘 🦯            | Rs 45             |
|    |       | From 20 Kg to 50 Kg Concerned | Rs 42             |
|    |       | From 50 Kg to 100 Kg          | Rs 38 ( Disc. 5%) |
|    |       |                               |                   |
| 2. | Rice  |                               |                   |
| 1  |       | Upto 10 Kg                    | Rs 90             |
|    |       | From 10 Kg to 40 Kg           | Rs 85             |
|    |       | From 40 Kg to 60 Kg           | Rs 70             |
|    |       | From 60 Kg to 100 Kg          | Rs 65 (Disc.10%)  |
| -  |       |                               |                   |
| 3. | Jeera |                               |                   |
|    |       | Upto 20 Pkt                   | Rs 45             |
|    |       | From 20 Pkt to 50 Pkt         | Rs 42             |
|    |       | From 50 Pkt to 100 Pkt        | Rs 40 (Disc.5%)   |
|    |       |                               |                   |

## CREATE BILL OF MATERIAL (BOM) IN TALLY PRIME

How to Create Bill of Material (BOM) in Tally Prime : Complete Training Notes. **Purchase the items / parts, Manufacture a Computer**, Create Stock Journal Voucher and Sale a Computer Unit.

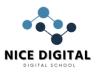

Bill of materials (BOM) is a comprehensive list of raw materials components, assemblies, subassemblies, parts or anything which is required to manufacture the finished product. Create New Company for Bill of Materials (BOM) practice

Capital: Rs 500000

#### Create Stock Group :Gateway of Tally > Create > Stock Groups

| Group                                                       | Under                   |  |  |  |
|-------------------------------------------------------------|-------------------------|--|--|--|
| Raw Materials                                               | Primary                 |  |  |  |
| Finishing Goods                                             | Primary                 |  |  |  |
| Create Units of Measure : Gateway of Tally > Inventory Info | > Stock Groups > Create |  |  |  |

| Symbol | Formal Name      |
|--------|------------------|
| Nos    | Number of System |
| Mtr    | Miters           |
| Pcs    | Piece            |

## Manufacture a Computer

Create Stock Item: Gateway of Tally > Create > Stock Item

F12 > Provide Standard Buying and Selling rates : Yes

| Item Name | Under         | Units | Standard Rate |
|-----------|---------------|-------|---------------|
| Cabinet   | Raw Materials | Nos   | 1100          |
| Monitor   | Raw Materials | Nos   | 2000          |
| Hard Disk | Raw Materials | Nos   | 2500          |
| RAM       | Raw Materials | Nos   | 1200          |
| Wire      | Raw Materials | Mtr 💶 | 550           |
| Processor | Raw Materials | Nos   | 6000          |
| SMPS      | Raw Materials | Nos   | 410           |
| Keyboard  | Raw Materials | Nos 🔨 | 120           |
| Mouse     | Raw Materials | Nos   | 120           |

Create Bill of Material (BOM) in Tally Prime

F12 > Set component list details (Bill of Materials) in Stock Items : (Yes)

| Item     | Under           | Unit |
|----------|-----------------|------|
| Computer | Finishing Goods | Pcs  |

Set components (BOM) (Yes)

BOM List of : Computer

Name of BOM : Computer

BOM Name: Computer

Components of : Computer

Unit of manufacture: 1 Pcs

| Item      | Quantity |  |
|-----------|----------|--|
| Cabinet   | 1 Nos    |  |
| Monitor   | 1 Nos    |  |
| Hard Disk | 1 Nos    |  |
| Ram       | 1 Nos    |  |
| Processor | 1 Nos    |  |
| Wire      | 5 Mtr    |  |
| Smps      | 1 Nos    |  |

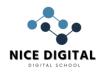

| Keyboard                                        | 1 Nos             |
|-------------------------------------------------|-------------------|
| Mouse                                           | 1 Nos             |
| Create Ledger : Gateway of Tally > Create > Led | gers >            |
| Ledger Name                                     | Under             |
| ABC Computer World                              | Sundry Creditors  |
| Purchase                                        | Purchase Accounts |
| Power Charges                                   | Direct Expenses   |
| Packing Charge                                  | Direct Expenses   |
| Alishaan Enterprise                             | Sundry Debtors    |
| Sales                                           | Sales Accounts    |

**Purchase Entry** : Gateway of Tally > Voucher > F9 Purchase

Purchase Invoice No :1

Party A/c name: ABC Computer World

Purchase ledger : Purchase

| Name of Item | Quantity | Rate | Amount |
|--------------|----------|------|--------|
| Cabinet      | 50 Nos   | 1100 | 55000  |
| Hard Disk    | 50 Nos   | 2500 | 125000 |
| Keyboard 🛛 🛁 | 50 Nos   | 120  | 6000   |
| Monitor      | 50 Nos   | 2000 | 100000 |
| Mouse        | 50 Nos   | 120  | 6000   |
| Processor    | 50 Nos   | 6000 | 300000 |
| RAM          | 50 Nos   | 1200 | 60000  |
| SMPS         | 50 Nos   | 410  | 20500  |
| Wire         | 250 Mtr  | 250  | 137500 |

**Check Stock Summary:** Gateway of Tally > Stock Summary > Raw Material

Create Voucher Type : Stock Journal

```
Gateway of Tally > create > Voucher Types
```

Name: Manufacture

Select type of voucher: Stock Journal

Abbreviation:

Allow narration in Voucher: (Yes)

Use as a manufacturing Journal:(Yes)

## Manufacture Item: вом

Gateway of Tally > Vouchers > F10: Other Vouchers > Stock Journal Alt + F7

Stk Jrnl

Voucher Type Name: Manufacture

Manufacturing No. 1

1-Apr-2021

## Manufacture of Materials

Name of product: Computer Name of BOM: Compute Qty: 2 Pcs

| Name of Item | Quantity | Rate | Amount |  |
|--------------|----------|------|--------|--|
| Cabinet      | 2 Nos    | 1100 | 2200   |  |
| Monitor      | 2 Nos    | 2000 | 4000   |  |
| Hard Disk    | 2 Nos    | 2500 | 5000   |  |
| RAM          | 2 Nos    | 1200 | 2400   |  |
| Processor    | 50 Nos   | 6000 | 12000  |  |

#### NICE NAMITA INSTITUTE OF CAREER EDUCATION

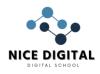

| Wire               | 10 Mtr | 550 | 5500 |  |
|--------------------|--------|-----|------|--|
| SMPS               | 2 Nos  | 410 | 820  |  |
| Keyboard           | 2 Nos  | 120 | 240  |  |
| Mouse              | 2 Nos  | 120 | 240  |  |
| Cost of Components | 32400  |     |      |  |

| Type of Additional Co    | ost Per |           |
|--------------------------|---------|-----------|
| Power Charges            | 10.80%  | 3500      |
| Packing Charges          |         | 100       |
| Total Addl.Cost          |         | 3600      |
| Effective Cost           |         | 36000     |
| Allocation to primary it | em      | 36000     |
| Effective rate of primar | y item  | 18000/Pcs |

Sales Entry : Gateway of Tally > Vouchers > F8 Sales

Reference No.: 001

Party Name A/c Name: Alishaan Enterprise

| Sales Ledger: Sales        | COL STATE |       |        |
|----------------------------|-----------|-------|--------|
| Name of Item               | Quantity  | Rate  | Amount |
| Computer                   | 1 Pcs     | 20000 | 20000  |
| Check Stock Summary and Pr | ofit      | PA A  |        |

Check Stock Summary and Profit

## **ZERO VALUE ENTRY IN TALLY PRIME**

| After the launch of Tally Prime, many users are               | enquire that "How to Pass / enter Zero Value         |
|---------------------------------------------------------------|------------------------------------------------------|
|                                                               | ero Value entry in Tally Prime is different from the |
| Tally ERP9. In below Training Notes, we will lea              | rn to all the steps with example.                    |
| Fist of all, we must be aware that what is Zero               | value entry and why it is required. Zero Valued      |
| entries are those entries where a voucher entry               | y is made without any values, but needs to update    |
| in the record <mark>s. We get free</mark> only same item in z | zero value entry                                     |
| Create New Company for Zero Value Entry                       | Lesson                                               |
| (F3 : Create Company)                                         |                                                      |
| Maintain Accounts : Yes                                       |                                                      |
| Enable bill-wise entry : Yes                                  |                                                      |
| Maintain Inventory : Yes                                      |                                                      |
| Integrate accounts with Inventory : Yes                       |                                                      |
| Let other features : No                                       |                                                      |
| Activate Zero Value Transaction in Ta                         | ally Prime                                           |
| Gateway of Tally > Alter > Voucher Type >                     | Sales                                                |
| General                                                       |                                                      |
| Allow zero-valued transactions (Yes)                          |                                                      |
| <u>Accept</u>                                                 |                                                      |
| Create Ledger : Gateway of Tally > Create > L                 | edgers                                               |
| Ledger Name                                                   | Under                                                |
| Big Clothes House                                             | Sundry Creditors                                     |
| Purchase                                                      | Purchase Accounts                                    |
| Sikander Khan                                                 | Sundry Debtors                                       |
| 25 NICE COMPLITER EDUCATI                                     | ON PEERANWADI Since 2005 18 Years of Excellence      |

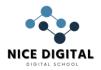

#### NICE NAMITA INSTITUTE OF CAREER EDUCATION

| Sales                                                        | Sales Accounts |         |       |
|--------------------------------------------------------------|----------------|---------|-------|
| Create Stock Group : Gateway of Tally > Create > Stock Group |                |         |       |
| Group                                                        | oup Under      |         |       |
| Clothes                                                      |                | Primary |       |
| Create Item : Gateway of Tally > Create > Stock Item >       |                |         |       |
| Item                                                         | Under          |         | Units |
| T-Shirt                                                      | Clothes        |         | Pcs   |

#### **Purchase Entry**

Supplier invoice no.: 001

Party A/c name ledger: Big Clothes House

Purchase ledger: Purchase

| Name of Item | Quantity | Rate    | Amount |
|--------------|----------|---------|--------|
| T-Shirt      | 500 Pcs  | 120 Pcs | 60000  |

Zero Value Entry in Sales Voucher of Tally Prime

**Buy 1 T-Shirt and get 1 T-Shirt Free** : In this offer one T-Shirt free for each buy of 1 shirt. That means, we have to sale one T shirt and pass a Zero value entry of one T-shirt.

#### Sales Entry

Reference no.: 001

Party A/c name ledger: Sikander Khan

Sales ledger: Sales

| Name of Item | Quantity | Rate    | Amount |
|--------------|----------|---------|--------|
| T-Shirt      | 1 Pcs    | 299 Pcs | 299    |
| T-Shirt 🔁    | 1 Pcs    | H H     |        |

## Assignment for Practice :

**Offer: Buy 1 Watch and Get 1 Watch free** Make Purchase of 100 Pcs Watch at the price of Rs 500 Sell the 25 Pcs of watch at selling price of 1100 (Buy 1 get 1 free offer)

## ACTUAL AND BILLED QUANTITY IN TALLY PRIME

Use Separate Actual and Billed Quantity columns in Invoices in Tally Prime. Actual & Billed Quantity are those entries where a voucher entry is made without any values, but needs to update in the records. One item do sales with anyone another item we get free other item in actual & billed quantity. The educational mode entry in Tally Prime with example for Training purpose is provided below.

Permission for Actual and Billed Quantity Column in Tally Prime

Use Separate Column for Actual and Billed Quantity:

Taking Permission: > F11 Company Features > F2 Inventory Features

Use separate actual and billed quantity columns in invoices: (Yes)

## Activate Zero Value Transaction:

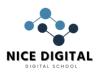

#### Gateway of Tally > Alter > Voucher Type > Sales

General

Allow zero-valued transactions (Yes)

#### Accept

Create Ledger: Gateway of Tally > Create > Ledger

| Ledger Name                                 | Under             |  |
|---------------------------------------------|-------------------|--|
| Super Computers                             | Sundry Creditors  |  |
| Purchase                                    | Purchase Accounts |  |
| Mona Traders                                | Sundry Debtors    |  |
| Sales                                       | Sales Accounts    |  |
| Create Stock Group :Gateway of Tally > Crea | te > Stock Group  |  |
| Group                                       | Under             |  |
| Computer                                    | Primary           |  |

## Create Item : Gateway of Tally > Create > Stock Item >

| Item     | Under    | Units |
|----------|----------|-------|
| Laptop   | Computer | Pcs   |
| Pendrive | Computer | Pcs   |

## Purchase Entry with Actual and Billed Quantity Column

Supplier invoice no.: 001

Party A/c name ledger: Super Computers

Purchase ledger: Purchase

| Name of Item | Quantity | Rate    | Amount  | )       |
|--------------|----------|---------|---------|---------|
|              | Actual   | Billed  | 4       |         |
| Laptop       | 50 Pcs   | 50 Pcs  | 21000   | 1050000 |
| Pendrive     | 100 Pcs  | 100 Pcs | 350     | 35000   |
|              | 150 Pcs  | 150 Pcs | 1085000 |         |

# Sales Entry with Actual and Billed Quantity in Tally Prime

Buy 1 Laptop and Get 2 Pendrive free : This is the offer your store is giving to customer.

#### Example sales entry is given below.

Reference no.: 001

Party A/c name ledger: Mona Traders

Sales ledger: Sales

| Name of Item | Quantity | Rate   | Amount |       |
|--------------|----------|--------|--------|-------|
|              | Actual   | Billed |        |       |
| Laptop       | 1 Pcs    | 1 Pcs  | 22000  | 22000 |
| Pendrive     | 2 Pcs    | 2 Pcs  |        |       |
|              | 3 Pcs    | 3 Pcs  | 22000  |       |

#### **Assignment for Actual and Billed Quantities :**

## Buy 1 Mouse & Get 2 USB Hub free

| Product Name | Buying Price & Qty | Selling Price & Qty |
|--------------|--------------------|---------------------|
| Mouse        | 100 Pcs 120 Rs     | 1 Pcs 190 Rs        |
| Usb Hub      | 400 Pcs 30 Rs      | 4 Pcs 35 Rs         |

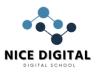

Interest Calculation in Tally Prime Notes, Step by Step guide for self study. Interest is a legitimate return on money invested and chargeable in the business world on loans and also on delayed payments. Interest can be calculated on the basis of Simple or Compound Interest. Today, we will learn, activate interest calculation in Company and Sundry Debater Ledger. Further, check the interest amount at a particular date.

# Activate Interest Calculation in Company

F11 : Company Features Show More Features : Yes Show all features : Yes Accounting : Activate interest calculation

(Yes)

## Activate Interest Calculation in Sundry Debtor Ledger

Create Ledger Ledger Name : ABC Pvt Ltd

Under : Sundry Debtors Maintain bill by bill : Yes Default Credit Period : 40 days Check for credit day during voucher entry : Yes Activate Interest calculation : Yes New Window : Interest Parameters Press F 12: Configuration Use Advance Interest Parameters : Yes Calculate Interest Transaction by Transaction: Yes Rate 15 % per 365 days on Debit balance Only Applicability : Past Due Date by 0 Days from Due Date of Invoice

## Purchase Entry : Voucher > Purchase (F9)

Party Name : Computer Traders Item : Mouse, Quantity : 20 Pcs, Rate : 150, Amount 3000 Sales Entry : Voucher> Sales (F8) Sales Entry Reference no.: 001 Party A/c name ledger: ABC Pvt Ltd

Sales ledger: Sales (Create by pressing Alt+C, if not available)

| Name of Item | Quantity | Rate | Amount |
|--------------|----------|------|--------|
| Mouse        | 12 Pcs   | 160  | 1920   |
| Total        | 12 Pcs   |      | 1920   |

## How to Check Interest Receivable

Display > Statement of Accounts > Interest Calculations > Interest Receivable Change Period to find the Interest on a Specific date :

F2 : Period **Change Period :** From : 1-4-2021 To : 1-3-2022

| 12. renou change renou . | 110111 . 1-4-2021 | 10 . 1-3-2022 |  |
|--------------------------|-------------------|---------------|--|
| Opening Amt              | Pending Amt       | Interest      |  |
|                          |                   |               |  |

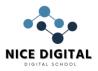

| 1920 | 1920 | 231.98 Dr |
|------|------|-----------|

#### 12-May-2021 1-Mar-2022 294 Days 15% 231.98 Dr

Thanks for visit and study the Interest Calculation in Tally Prime Step by Step Notes

## **Tally Prime Notes Archives – All Topics**

Multiple Currency in Tally Prime

Create, use maintain multiple currency and set rate of Exchange in Tally Prime. Step by step notes with example and practice assignment.

**Multiple Currencies** : **Many Organizations have transactions in more than one currency**. Such transactions have to be recorded either in the base (home) currency or in the foreign currency. If the transactions are recorded in home currency, the rate at which the foreign currency is exchanged should be recorded as well.

Create Currency in Tally Prime

Gateway of Tally > Currency > Create

| Symbol                     |                        | Formal Name |
|----------------------------|------------------------|-------------|
| \$                         |                        | Dollar      |
| Word representing number a | fter decimal 📿 🖓 🕂 🤇 🧎 | Cent        |

Set Rate of Exchange in Tally Prime

Set Dollar Rate : Create > Rate of Exchange

| Standard | Selling        | Buying   |                | 100 PT-200 |                |
|----------|----------------|----------|----------------|------------|----------------|
| Date     | Specified Rate | Date     | Specified Rate | Date       | Specified Rate |
| 1-Apr-21 | ₹75/\$         | 1-Apr-21 | ₹80/\$         | 1-Apr-21   | ₹73/\$         |

| Create Ledger : Gateway of Tally > Create > Ledger           |                   |  |
|--------------------------------------------------------------|-------------------|--|
| Ledger Name                                                  | Under 🔶           |  |
| Suresh Rawat                                                 | Sundry Creditors  |  |
| Purchase                                                     | Purchase Accounts |  |
| Haider Enterprise                                            | Sundry Creditors  |  |
| Sales                                                        | Sundry Creditors  |  |
| Create Stock Group : Gateway of Tally > Create > Stock Group |                   |  |
| Group                                                        | Under             |  |
|                                                              |                   |  |

Food Primary

**Create Item :** Gateway of Tally > Create > Stock Item

| Item  | Under | Units |
|-------|-------|-------|
| Pizza | Food  | Pcs   |
| Chips | Food  | Pkt   |

Purchase Entry Gateway of Tally > Voucher > F9

Supplier invoice no.: 001

Party A/c name ledger: Suresh Rawat

Purchase ledger: Purchase

| Name of Item | Quantity | Rate       | Amount  |
|--------------|----------|------------|---------|
| Pizza        | 10 Pcs   | \$2.00 Pcs | \$20.00 |
| Chips        | 10 Pkt   | \$1.00 Pkt | \$10.00 |

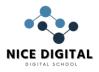

\$30.00 @ ₹ 73/\$ = ₹ 2190.00

## Sales Entry : Gateway of Tally > Voucher > F8

Reference no.: 001

Party A/c name ledger: Haider Enterprise

Sales ledger: Sales

| Name of Item | Quantity | Rate       | Amount                        |
|--------------|----------|------------|-------------------------------|
| Pizza        | 5 Pcs    | \$3.00 Pcs | \$15.00                       |
| Chips        | 5 Pkt    | \$2.00 Pkt | \$10.00                       |
|              |          |            | \$25.00 @ ₹ 80/\$ = ₹ 2000.00 |

## SECURITY CONTROL IN TALLY PRIME

Security Control in Tally Prime, Add User and protect Company data with password, Tally Audit by Admin and encrypt the company data with Tally Vault. Step by step guide notes for Tally computer course.

# Protect Company data with Password in Tally Prime

Alt+F3 : Company > Alter Company >

F12 > configure > Use user access control : Yes

123

#### Security

Control user Access to Company data : Yes

User Name: abc

Password:

Confirm Password : 123

Enable Tally Audit: Yes

Accept: Yes 🥖

F3: Company: Shut Company

Reopen with username and password.

Tally Audit in Tally Prime

**Use Security Audit Features:** The admin can use this feature to access the all users date in that company.

भारत

## **Display More Reports > Statement of Accounts > Tally Audit**

Check Voucher Type Masters

Users

## Remove Password from the Company

F3: Company > Alter Company Control user access to company data :No Current /Existing password: 123 **Accept: Yes** F3: Company: Shut Company Reopen the Company (username and password is not required)

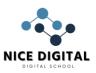

# Tally Vault in Tally Prime

Tally Vault: This feature will encrypt the company data and hide company name at list of Company. F3: Company > Alter company > F12 Configure **Configuration:** Use Tally Vault Password to encrypt company data : Yes Use Access Control : No Alt +K (Company) > Tally Vault Company Name : Name of selected Company Password : 123 Confirm Password: 123 Accept : Yes Set the Tally Vault Password : Yes Do you want to create a copy of company : No Check the Company in the List of Company F3 : Company > Select Company The Company is shown as " \*\*\*\*\*\* Select this company : TallyVault Password : 123 Now company name and data is encrypt.

# Debit and Credit Note in Tally Prime

Create Debit and Credit Note in Tally Prime, Computer Training Notes with example. The best tally Notes to explain the creation of Debit Note (Purchase Return) and Credit Note (Sales returned) in Tally Prime.

What is Debit and Credit Note : A debit note is generally issued in the event of purchase returns (return outward) whereas a credit note is issued in the event of sales return (return inward).

Create Ledger: Gateway of Tally > Create > Ledger

|                  | 5                 |
|------------------|-------------------|
| Ledger Name      | Under             |
| Computer Traders | Sundry Creditors  |
| Purchase         | Purchase Accounts |
| Sudhakar Kumar   | Sundry Debtors    |
| Sales            | Sales Accounts    |
|                  |                   |

Create Stock Item : Gateway of Tally > Create > Stock Items

| Item Name | Under    | Units |
|-----------|----------|-------|
| Mouse     | Computer | Pcs   |
| Keyboard  | Computer | Pcs   |

Purchase : Gateway of Tally >Vouchers > Purchase F9

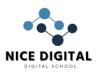

Purchase No. 1 Supplier invoice no: 001

Party A/c Name :Computer Traders (Sundry Creditors)

Purchase ledger : Purchase

| Name of Item | Quantity Rate Per | Amount |
|--------------|-------------------|--------|
| Keyboard     | 25 Pcs 125 Pcs    | 3125   |
| Mouse        | 25 Pcs 110 Pcs    | 2750   |
| 50 Pcs 5875  |                   |        |

## Purchase Return : Create Debit Note

Few purchase items are found defected and returned to supplier

2 Keyboard and 5 Mouse are defected and to be return back to (Purchase Return)

We have to Create Credit Note of Returned items.

Steps to Create Debit Note in Tally Prime

GOT->Display more reports->Account Book -> Purchase Register ->Voucher Register Look for Purchase voucher of party, whom the material is being returned. In this case Computer Traders is Supplier.

Select the Computer Traders

## Create Duplicate Voucher in Tally Prime

Make Change in Voucher for only Quantity column (returned quantity in place of original purchase quantity)

Check the Debit Notes Gateway of Tally> Display more reports> Accounts Book > Debit Note Register Further, we can check Outstanding Payable Gateway of Tally > Display more reports > Statement of Accounts > Outstanding > Payable Sales :Gateway of Tally > Vouchers > Sales F8 Sales No. 1 Party A/c Name :Sudhakar Kumar ( Sundry Debtors )

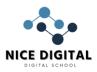

| Sales ledger : Sales |          |        |     |        |
|----------------------|----------|--------|-----|--------|
| Name of Item         | Quantity | Rate   | Per | Amount |
| Keyboard             | 10 P     | cs 160 | Pcs | 1600   |

Sales Return : 2 keyboard are defected and party returned back (Sales Return)

## Sales Return : Create Credit Note

Gateway of Tally>Display more Reports>Account Book >Sales Register >Voucher Register

Look for Sudhakar Kumar Sales voucher (for Sales return)

## Create Duplicate Voucher

| Press Alt + 2 (To create duplicate vo | oucher)      |                                                                                                    |            |
|---------------------------------------|--------------|----------------------------------------------------------------------------------------------------|------------|
| Accounting voucher creation (Duplie   | cation)      |                                                                                                    |            |
| F10: Other Vouchers > Credit Note     | (Alt+F6)     | and the second second sec |            |
| Accounting voucher creation (Duplie   | cation)      |                                                                                                    |            |
| Credit Note No. 1                     | 31 16        | 10. Art.                                                                                                    |            |
| Party A/c Name : Sudhakar Kumar       | ्र्यटर       |                                                                                                    |            |
| Sales Ledger : Sales                  |              | 192                                                                                                    |            |
| Name of Item                          | Quantity     | Rate Per                                                                                                    | Amount     |
| Keyboard                              | 2 Pcs        | s 160 P <mark>cs</mark>                                                                                                    | 320        |
|                                       | 2 Pcs        | 131-6                                                                                                    | 320        |
| Change Quantity received back from    | narty (Other | information re                                                                                                    | main same) |

Change Quantity received back from party (Other information remain same) Check the Credit Notes

Gateway of Tally> Display more reports> Accounts Book > Credit Note Register Further, we can check Outstanding Receivable

Gateway of Tally > Display more reports > Statement of Accounts > Outstanding > Receivable

# Tally Prime Course Notes : GST Ledger and Voucher Entry

Tally Prime with GST Course Notes with Example. Step by Step Guide for GST implementation, create CGST, SGST, IGST ledgers, Sample Purchase and Sales entry with GST. Computer Training Institute Notes with practice assignment PDF is very useful for learners.

GST (Goods and Service Tax)

CGST – Centre Goods and Service Tax

- SGST State Goods and Service Tax
- IGST Integrated Goods and Service Tax

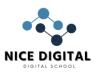

## GST Rates slab in India

Nil 5%

12%

18%

28%

# Tally Prime Course Notes with GST : Step by Step Guide

भारत

Open New Company : F3 Company > Create Company

## Activate GST in Tally Prime

Taxation Enable Goods and Service Tax (GST): Yes

GST Details State : Uttar Pradesh Reg Type : Regular GSTIN : 09AABCU9603R1ZL Periodicity : Monthly

Accept GST details and Accept Statutory and Taxation

## Create GST Ledgers in Tally Prime

Gateway of Tally > Create > Ledgers CGST Name : CGST Under : Duties and Taxes Type of Tax : GST Tax Type : Central Tax SGST Name :SGST Under : Duties and Taxes Type of Tax : GST Tax Type : State Tax IGST Name : IGST Under : Duties and Taxes Type of Tax : GST Tax Type : Integrated Tax Purchase **Under : Purchase Account** 

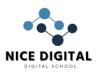

GST Details : Applicable Type of Supply : Goods Sales **Under**:Sales Account **GST** Details : Applicable Type of Supply : Goods SBI Bank Under : Bank Account Ledger for Purchase Party Super Computer Store **Under : Sundry Creditors** State : Uttar Pradesh Reg Type : Regular GSTIN: 09AABCD1203R1ZL Set Alt GST details : No **Delhi Computer Traders** Under : Sundry Creditors State : Delhi Reg Type : Regular GSTIN: 09AABCD1203R1ZL Set Alt GST details : No Ledger for Sales Party Sudhir Saini भारत Under : Sundry Debtors Set Alt GST details : No State : Uttar Pradesh Sanju Rawat **Under : Sundry Debtors** Set Alt GST details : No State : Uttarakhand Stock Group Creation : Gateway of Tally> Create > Stock Group **Computer Parts** Under : Primary Set / Alt GST : No Note: If all the items of a group have same GST rate, than GST rates can be set for groups. But for training purpose, we will set GST rate for each individual items. Create Unit : Gateway of Tally > Create > Stock Units Symbol: Pcs Name : Pieces

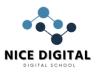

## Create Stock Items with GST Rates in Tally Prime

Gateway of Tally> Create > Items Keyboard – Dell **Under : Computer Parts** Unit : Pcs GST : Applicable Set/Alter GST : Yes Calculation Type : On Value Taxability : Taxable Tax Type : Integrated : 18% Type of Supply : Goods Keyboard – HP **Under : Computer Parts** Unit : Pcs GST : Applicable Set/Alter GST : Yes Calculation Type : On Value Taxability : Taxable Tax Type : Integrated : 18% Type of Supply : Goods Mouse (Normal) Under : Computer Parts Unit : Pcs भारत GST : Applicable Set/Alter GST : Yes Calculation Type : On Value **Taxability : Taxable** Tax Type : Integrated : 18% Type of Supply : Goods Mouse (Cordless) **Under : Computer Parts** Unit : Pcs **GST** : Applicable Set/Alter GST : Yes Calculation Type : On Value Taxability : Taxable Tax Type : Integrated : 18% Type of Supply : Goods Purchase the Items with GST in Tally Prime

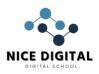

## Purchase with in State: CGST and SGST Applicable

Gateway of Tally > Voucher > F9 (Purchase)

Party Account : Super Computer Store

| Items            | Quantity | Rate | Amount |
|------------------|----------|------|--------|
| Keyboard – Dell  | 2 Pcs    | 220  | 440    |
| Keyboard – HP    | 1 Pcs    | 450  | 450    |
| Mouse – Normal   | 2 Pcs    | 150  | 300    |
| Mouse – Cordless | 1 Pcs    | 250  | 250    |
| SGST             |          |      | 129.60 |
| CGST             |          |      | 129.60 |

Enter and Accept:

Our company is Registered in Uttar Pradesh and supplier Super Computer Store is also from Uttar Pradesh (Same State). Therefore, CGST and SGST are applicable.

## Purchase from Other State : IGST Applicable

Gateway of Tally > Voucher > F9 (Purchase)

Party Account : Delhi Computer Traders

| Items A          | Quantity | Rate              | Amount   |
|------------------|----------|-------------------|----------|
| Keyboard – HP    | 50 Pcs   | 400               | 20000    |
| Mouse – Normal   | 50 Pcs   | 1 <mark>40</mark> | 7000     |
| Mouse – Cordless | 50 Pcs   | 250               | 1250     |
| IGST             |          |                   | 7110.00  |
|                  | 150 Pcs  |                   | 46610.00 |

Our company is Registered in Uttar Pradesh and supplier Delhi Computer Trader is from Delhi (Other State). Therefore, IGST are applicable, in place of SGST and CGST. Screen Shot is given below:

## Sales the Items: with in State : CGST and SGST Applicable

GOT > Account Voucher > F8 (Sales)

Party Account : Sudhir Saini

| Items            | Quantity | Rate | Amount |
|------------------|----------|------|--------|
| Keyboard – Dell  | 2 Pcs    | 300  | 600    |
| Keyboard – HP    | 1 Pcs    | 500  | 500    |
| Mouse – Normal   | 1 Pcs    | 300  | 300    |
| Mouse – Cordless | 1 Pcs    | 500  | 500    |
| SGST             |          |      | 171    |
| CGST             |          |      | 171    |

Sales the Items: Other State : CGST and SGST Applicable

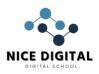

## GOT > Account Voucher > F8 (Sales)

Party Account : Sanju Rawat (Uttarakhand)

Sales Ledger : Sales

| Items            | Quantity | Rate | Amount |
|------------------|----------|------|--------|
| Keyboard – HP    | 50 Pcs   | 500  | 25000  |
| Mouse – Normal   | 51 Pcs   | 300  | 15300  |
| Mouse – Cordless | 49 Pcs   | 500  | 24500  |
| IGST             |          |      | 11664  |
|                  | 150 Pcs  |      | 76464  |

## Check Reports

Display More Report > Statement of Accounts > Outstanding > Receivable/ Payables Balance Sheet

भारत

Receive Amount against Sale\_

Gateway of Tally > Voucher > F6 (Receipt)

Account : Cash

Cr Sudhir Saini : 2242

Accept

Account : SBI Bank

Cr Sanju Rawat : 76464

Accept

Make Payment to Supplier

Gateway of Tally > Voucher > F5 (Payment)

Account : Cash

Super Computer Store (Dr): 1699.20 Accept

Account : SBI Bank

Dr Delhi Computer Traders : 76464

Accept

Report

Balance Sheet > Current Liabilities

Duties and Taxes : 4636.80

CGST: 41.40

SGST : 41.40

## Pay GST and Update in Tally Prime

Gateway of Tally > Vouchers > Payment (F5) Change Date F2 – 1.5.2021 (For Tally training version) Account -SBI Bank CGST : 41.40

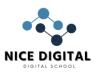

SGST: 41.40 IGST: 4554.00 Total: 4636.80 Mode of Payment : Net banking / Name of Bank : SBI

Check Balance Sheet > Current Liabilities > Duties and Taxes - NIL

## PAYROLL IN TALLY PRIME STEP BY STEP TRAINING NOTES

| PATROLLINIA                                                                     |                                                                                    | EP BY STEP TRA                                         |                                            |  |
|---------------------------------------------------------------------------------|------------------------------------------------------------------------------------|--------------------------------------------------------|--------------------------------------------|--|
| Payroll in Tally Prir                                                           | ne Training Not                                                                    | tes. How to activate                                   | e Payroll, Create Pay Heads, Employee,     |  |
| Attendance and Pa                                                               | ayroll vouchers.                                                                   | Step by step traini                                    | ng guide for self study and Tally computer |  |
| Training Institutes.                                                            |                                                                                    |                                                        |                                            |  |
| Payroll in Tally Prir                                                           | ne : Step by Ste                                                                   | p 👝 🔿 🔤                                                | <u></u>                                    |  |
| Create a New Corr                                                               | ipany :                                                                            |                                                        |                                            |  |
| F3 : Company > Ci                                                               | reate 🚽                                                                            | N 2 CO                                                 |                                            |  |
| F11: Company Fea                                                                | tures > Pay <mark>roll</mark>                                                      | 0                                                      |                                            |  |
| Maintain Payroll                                                                | : Yes                                                                              | ्रद्भवर                                                |                                            |  |
| Add Capital in Cor                                                              | npany 🦲 🍊                                                                          | 14                                                     | 12                                         |  |
| F6 (Receipt ) Add (                                                             | Capital of 10,000                                                                  | 00                                                     | N 23 ( A ( A)                              |  |
| Dr Cash                                                                         |                                                                                    | 21 /A                                                  |                                            |  |
| Cr Capital (                                                                    | under Capi <mark>tal A</mark>                                                      | ccount)                                                | √ 4 + ≤                                    |  |
| Create Employees                                                                | Group in Tally F                                                                   | Prime                                                  |                                            |  |
| Gateway of Tally >                                                              | Create > Payro                                                                     | <mark>oll</mark> Masters > Emplo                       |                                            |  |
| Group                                                                           | Under                                                                              |                                                        | ne Salary <mark>Details</mark>             |  |
| Marketing                                                                       | Primary                                                                            |                                                        |                                            |  |
| Sales Primary No No                                                             |                                                                                    |                                                        |                                            |  |
|                                                                                 |                                                                                    |                                                        |                                            |  |
| Account                                                                         | Primary                                                                            | / No                                                   |                                            |  |
| HR                                                                              | Primary<br>Primary                                                                 | / No                                                   |                                            |  |
| HR<br>Create Units (Worl                                                        | Primary<br>Primary                                                                 | / No<br>/ No                                           |                                            |  |
| HR<br>Create Units (Worl<br>Gateway of Tally >                                  | Primary<br>Primary<br>()<br>Create > Payro                                         | / No                                                   |                                            |  |
| HR<br>Create Units (Worl<br>Gateway of Tally ><br>Unit Type                     | Primary<br>Primary<br>()<br>Create > Payro<br>Symbol                               | / No<br>/ No                                           | Name                                       |  |
| HR<br>Create Units (Worl<br>Gateway of Tally ><br>Unit Type<br>Simple           | Primary<br>Primary<br>()<br>Create > Payro<br>Symbol<br>Hrs                        | / No<br>/ No                                           | Name<br>Hours                              |  |
| HR<br>Create Units (Worl<br>Gateway of Tally ><br>Unit Type<br>Simple<br>Simple | Primary<br>Primary<br>Create > Payro<br>Symbol<br>Hrs<br>Days                      | V No<br>V No<br>Oll Masters > Units                    | Name       Hours       Number of Days      |  |
| HR<br>Create Units (Worl<br>Gateway of Tally ><br>Unit Type<br>Simple           | Primary<br>Primary<br>Create > Payro<br>Symbol<br>Hrs<br>Days<br>First Unit : Days | y No<br>No<br>Oll Masters > Units<br>s, Conversion -8, | Name           Hours                       |  |

Gateway of Tally > Create > Payroll Masters > Attendance/ Production Type

| Name     | Under   | Attendance Type             | Unit               |
|----------|---------|-----------------------------|--------------------|
| Present  | Primary | Attendance / Leave with pay | Period Type : Days |
| Overtime | Primary | Production                  | Days of 8 hrs      |

Create Pay Heads in Tally Prime

Gateway of Tally > Create > Payroll Masters > Pay Heads Name : Basic Pay

#### NICE NAMITA INSTITUTE OF CAREER EDUCATION

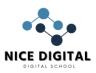

Pay Head Type: Earning for Employees Income Type : Fixed **Under : Indirect Expenses** Affect Net Salary : Yes Use for Calculation of Gratuity : Yes Calculation Type : On attendance Attendance with Pay : Present **Calculation Period : Months** Basis of calculation : As per calendar period Rounding Method : Normal rounding Name : HRA Pay Head Type: Earning for Employees Income Type : Fixed **Under : Indirect Expenses** Affect Net Salary : Yes Use for Calculation of Gratuity : No Calculation Type : As computed value Rounding Method : Normal rounding **Computation Info** Compute : On specific Formula Add Pay Head : Basic Pay Slab Type : Percentage Value : 20 % Name : DA Pay Head Type: Earning for Employees Income Type : Fixed भारत Under : Indirect Expenses Affect Net Salary : Yes Use for Calculation of Gratuity : No Calculation Type : As computed value Rounding Method: Normal rounding **Computation Info** Compute : On specific Formula Add Pay Head : Basic Pay Slab Rate : Percentage Value : 40 % Name :Transport Allowance (TA) Pay Head Type: Earning for Employees Income Type : Fixed **Under : Indirect Expenses** Affect Net Salary : Yes Use for Calculation of Gratuity : No Calculation Type : As computed value Rounding Method: Normal rounding

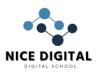

#### **Computation Info**

Compute : On specific Formula Add Pay Head : Basic Pay Slab Rate : Percentage Value : 10 % Name : Bonus Pay Head Type: Earning for Employees Income Type : Fixed **Under : Indirect Expenses** Affect Net Salary : Yes Use for Calculation of Gratuity : No Calculation Type : Flat Rate Calculation Period: Monthly Name : Provident Funs (PF) Pay Head Type: Deduction from Employees **Under : Current Liability** Affect Net Salary : Yes Calculation Type : As computed value Rounding Method : Normal rounding **Computation Info** Compute : On specific Formula Add Pay Head : Basic Pay Slab Rate : Percentage Value : 12% Name : ESIC Pay Head Type: Deduction from Employees Under : Current Liability Affect Net Salary : Yes Calculation Type : As computed value Rounding Method : Normal rounding **Computation Info** Compute : On specific Formula Add Pay Head : Basic Pay Add Pay Head : DA Slab Rate : Percentage Value: 3% Name : Over Time Pay Head Type: Earning for Employees Income Type : Fixed **Under : Indirect Expenses** Affect Net Salary : Yes Use for Calculation of Gratuity : No Calculation Type : On production Production type : Over time

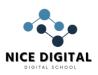

Create Employees in Tally Prime Gateway of Tally > Create > Payroll Masters > Employee **Employee Creation Window** Name : Rajesh Saxena Under : Marketing DOJ: 1<sup>st</sup> April 2021 **Define Salary Details : Yes Salary Detail Window Pay Head** Basic Pay :20000 DA: HRA: Transport Allowance (TA) : Bonus : 1000 Overtime: 50 (Rate) Provident Fund (PF) ESIC Employee Number : M111 **Designation : Manager** Function : Marketing Management Location : Delhi Gender : Male DOB: 01-April-1990 Blood Group : A Positive Father Name : Rohit Saxena भारत Spouse Name : Reena Address : Muzaffarnagar Phone Number : 9876543433 e-mail: xyz@gmail.com Provide Bank Detail - Yes **Bank Details window appear** Account Number : 123456767788 IFSC code: ABCD0123456 Bank Name : Specify Bank Name Bank Name : State Bank of India Transaction Type : e-fund transfer PAN Number : ASDFG1234C Aadhar number :1234567891234567 PF Account number : ABCD11334 PRAN: 576778788 ESI NUMBER : 5654433 ESI DISPENSARY : DELHI

Gateway of Tally > Display more Reports> Payroll Reports> Employee Profile

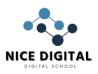

| Gateway of Tally > Create > Payfoll Masters > Employee |           |           |       |          |                     |             |  |
|--------------------------------------------------------|-----------|-----------|-------|----------|---------------------|-------------|--|
| Name                                                   | Under     | Basic Pay | Bonus | Overtime | Emp Number          | Designation |  |
|                                                        |           |           |       | Rate     |                     |             |  |
| Rajesh Saxena                                          | Marketing | 20000     | 1000  | 50       | M111                | Manger      |  |
| Sunil Saini                                            | Account   | 20000     | 1500  | 100      | A001                | Manager     |  |
| Irfan                                                  | Account   | 22000     | 1000  | 50       | A002                | Clerk       |  |
| Ajay Gulia                                             | HR        | 25000     | 1000  | 80       | H001                | Head        |  |
| Ravi Raj                                               | HR        | 15000     | 1000  | 70       | H002                | Executive   |  |
| Sameer                                                 | Marketing | 9000      | 1000  | 45       | M001                | Manager     |  |
| Jyoti Tyagi                                            | Marketing | 11000     | 000   | 30       | M002                | Executive   |  |
| Payal                                                  | Marketing | 12000     | 1000  | 40       | M003                | Clerk       |  |
| Rajesh                                                 | Sales     | 25000     | 2000  | 50       | S001                | GM          |  |
| Sunita                                                 | Sales     | 15000     | 1000  | 45       | S002                | Manager     |  |
| Sumit Sinha                                            | Sales     | 10000     | 1000  | 60       | S003                | Clerk       |  |
| Sabu                                                   | Sales     | 8000      | 1000  | 50       | S004                | Salesman    |  |
| Shivam                                                 | Sales     | 8500      | 1000  | 50       | S005                | Salesman    |  |
| Raveena                                                | Sales     | 8000      | 1000  | 50       | S006                | Salesman    |  |
| Ankur Jha                                              | Sales     | 9000      | 500   | 50       | S007                | Salesman    |  |
| Anup Kumar                                             | Sales 📑   | 9200      | 1000  | 50       | <mark>\$0</mark> 08 | Salesman    |  |

## Gateway of Tally > Create > Payroll Masters > Employee

**Note : Over time rate to be filled for each employees at salary details** Payroll Vouchers in Tally Prime

## Attendance Boucher Creation

## Gateway of Tally > Voucher > F10: Other Vouchers > Payroll vouchers > Attendance

भारत

Change Voucher Date 31 -05-2021

Ctrl + F (Auto fill)

Attendance Auto Fill Window

Voucher Date : 31-05-2021

Employees Group : All Group

**Attendance Type : Present** 

Default value : 0

Sort by : Employees Name

Fill the value : Number of Present days for each individual from the below table.

## Month May (1-5-2021 to 31-5-2021)

| Name          | Under     | Present | Overtime |  |
|---------------|-----------|---------|----------|--|
|               |           |         | (hrs)    |  |
| Rajesh Saxena | Marketing | 25      | 10       |  |
| Sunil Saini   | Account   | 28      | 20       |  |
| Irfan         | Account   | 31      | 0        |  |
| Ajay Gulia    | HR        | 25      | 25       |  |
| Ravi Raj      | HR        | 15      | 0        |  |
| Sameer        | Marketing | 30      | 10       |  |
| Jyoti Tyagi   | Marketing | 31      | 5        |  |
| Payal         | Marketing | 31      | 0        |  |
| Rajesh        | Sales     | 31      | 0        |  |

#### NICE NAMITA INSTITUTE OF CAREER EDUCATION

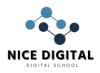

| Sunita      | Sales | 20 | 0  |
|-------------|-------|----|----|
| Sumit Sinha | Sales | 31 | 12 |
| Sabu        | Sales | 31 | 15 |
| Shivam      | Sales | 31 | 12 |
| Raveena     | Sales | 27 | 20 |
| Ankur Jha   | Sales | 31 | 30 |
| Anup Kumar  | Sales | 28 | 40 |

**Repeat for above step for attendance type : Overtime** Payroll Boucher Creation in Tally Prime Gateway of Tally > Voucher > F10: Other Vouchers > Payroll vouchers > Payroll Ctrl +F (Auto fill) **Payroll Autofill window** Process for : Salary From: 01-05-2021 To: 31-05-2021 **Employees Group : All Items** Sort by : Employees Name Payroll Ledger : Cash Accept Display the Salary Information Gateway of Tally > Display more report > Payroll reports > Pay slip **Pay Sheet** Attendance Sheet **Payroll Register Attendance Register Employee Profile** भारत **Employee Head count**